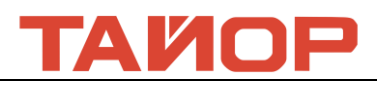

# **LC608M Волокно-оптическая лазерная режущая головка с функцией автоматического**

# **регулирования фокуса Руководство пользователя**

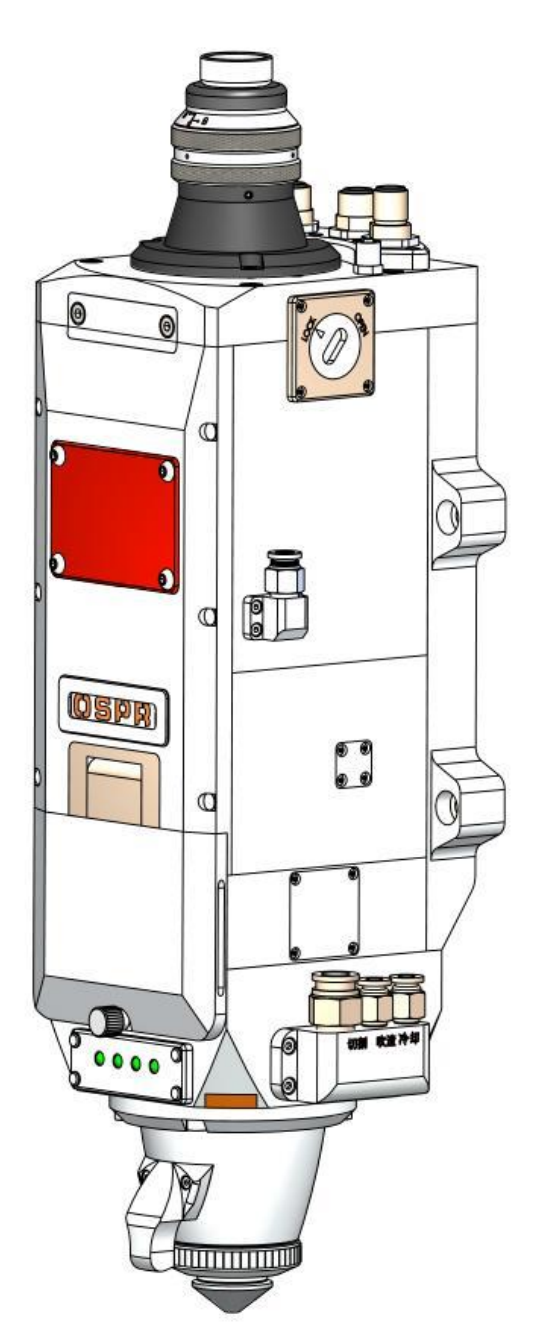

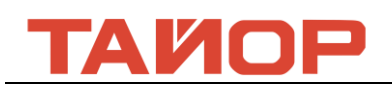

# **Глава 1 Общее изложение**

### **1.1 Параметры продукции**

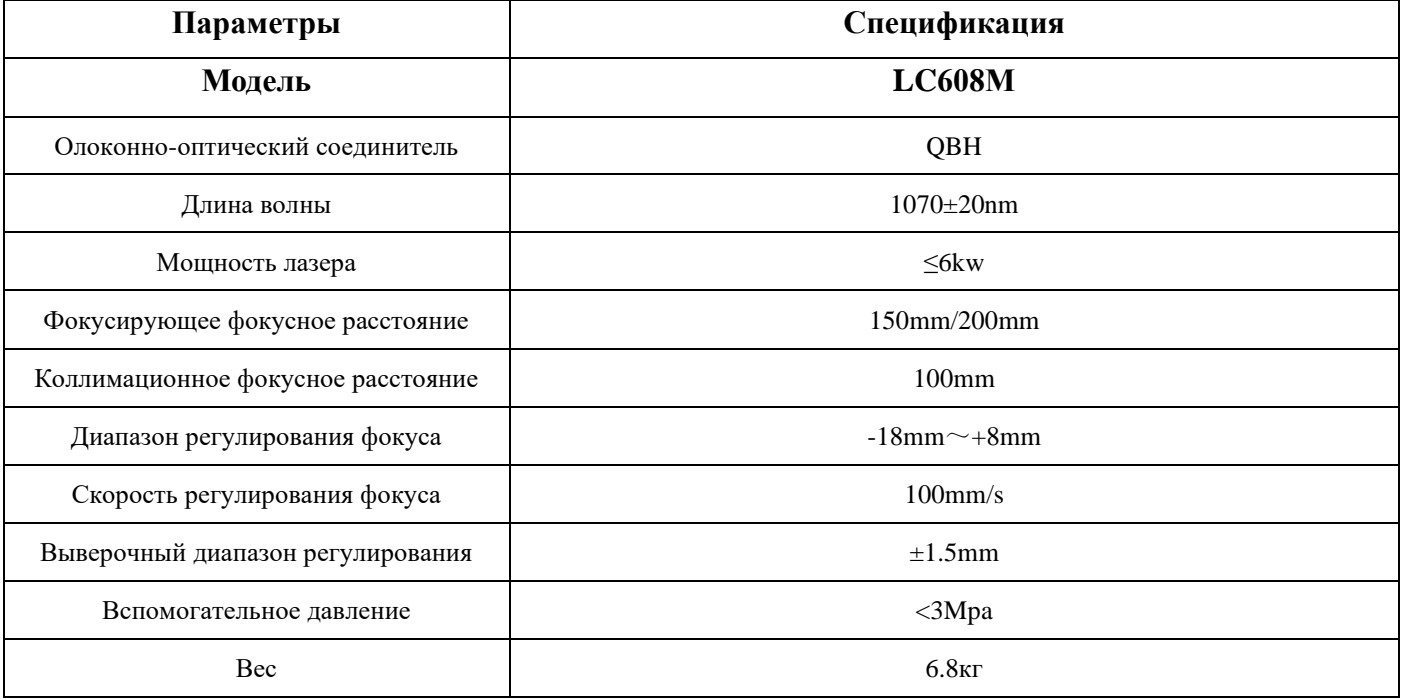

# **Таблица 1**

### **1.2 Пункты для внимания**

Для обеспечения личной безопасности, режущая головка должна носить специальные волокно-оптические лазерные защитные очки при использовании лазерного режущего аппарата. Должно принять меры предосторожности и осторожно управлять, чтобы предотвратить пережег режущей головки и лазерного сопла из-за отклонения лазерного луча от центральной оси. Держите режущую головку в чистоте и не допускайте попадания охлаждающей жидкости, конденсата или других посторонних предметов в датчик. В противном случае датчик может выйти из строя.

Предупреждение:При лазерной обработке продукции, используйте соответствующие защитные

устройства, чтобы избежать повреждения на человеческого тела, вызванного лазерными лучами.

# **Глава 2 Конструктивная особенность**

### **2.1 Краткое описание структуры продуктов**

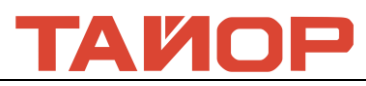

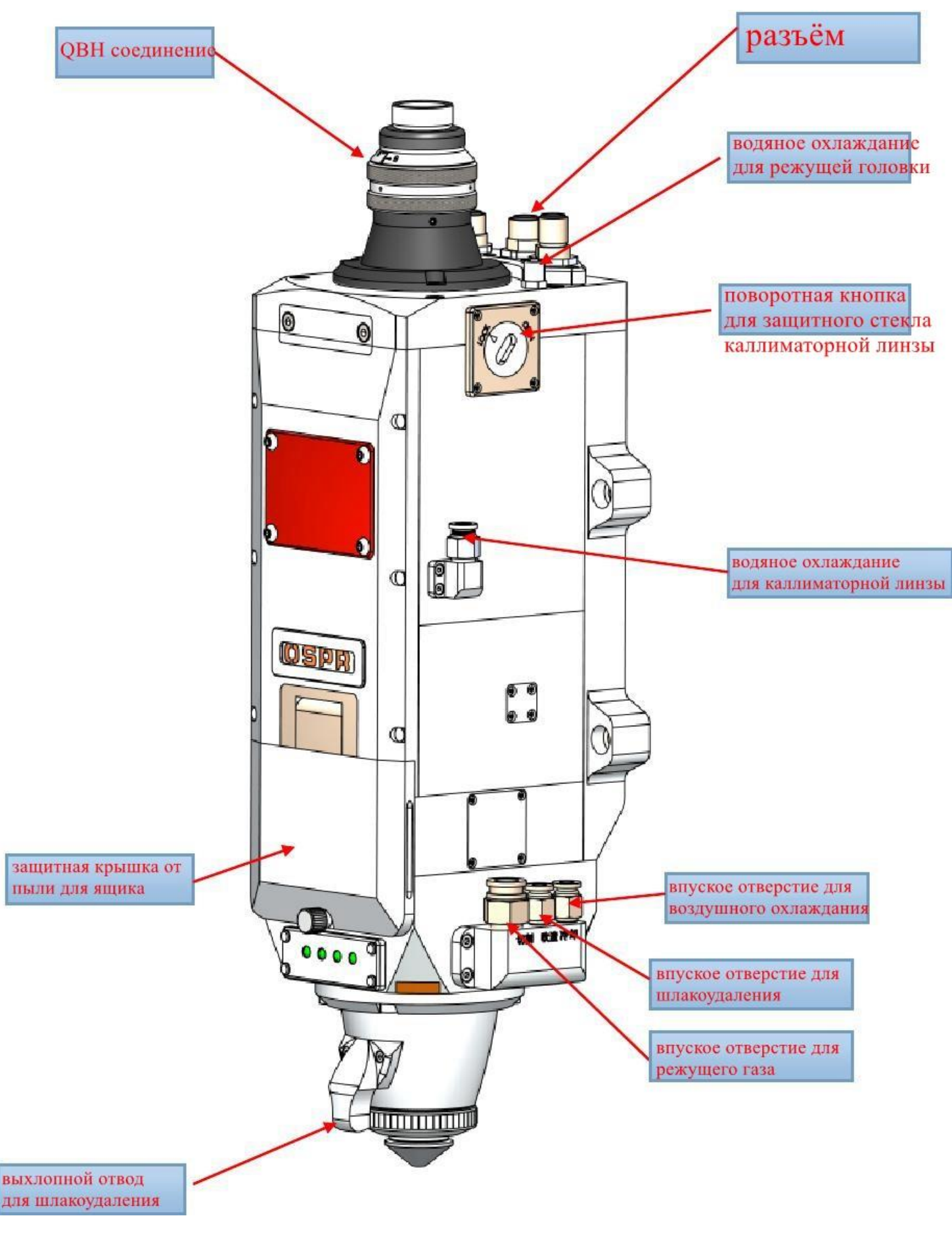

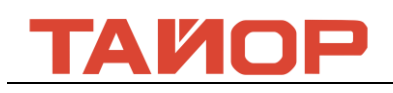

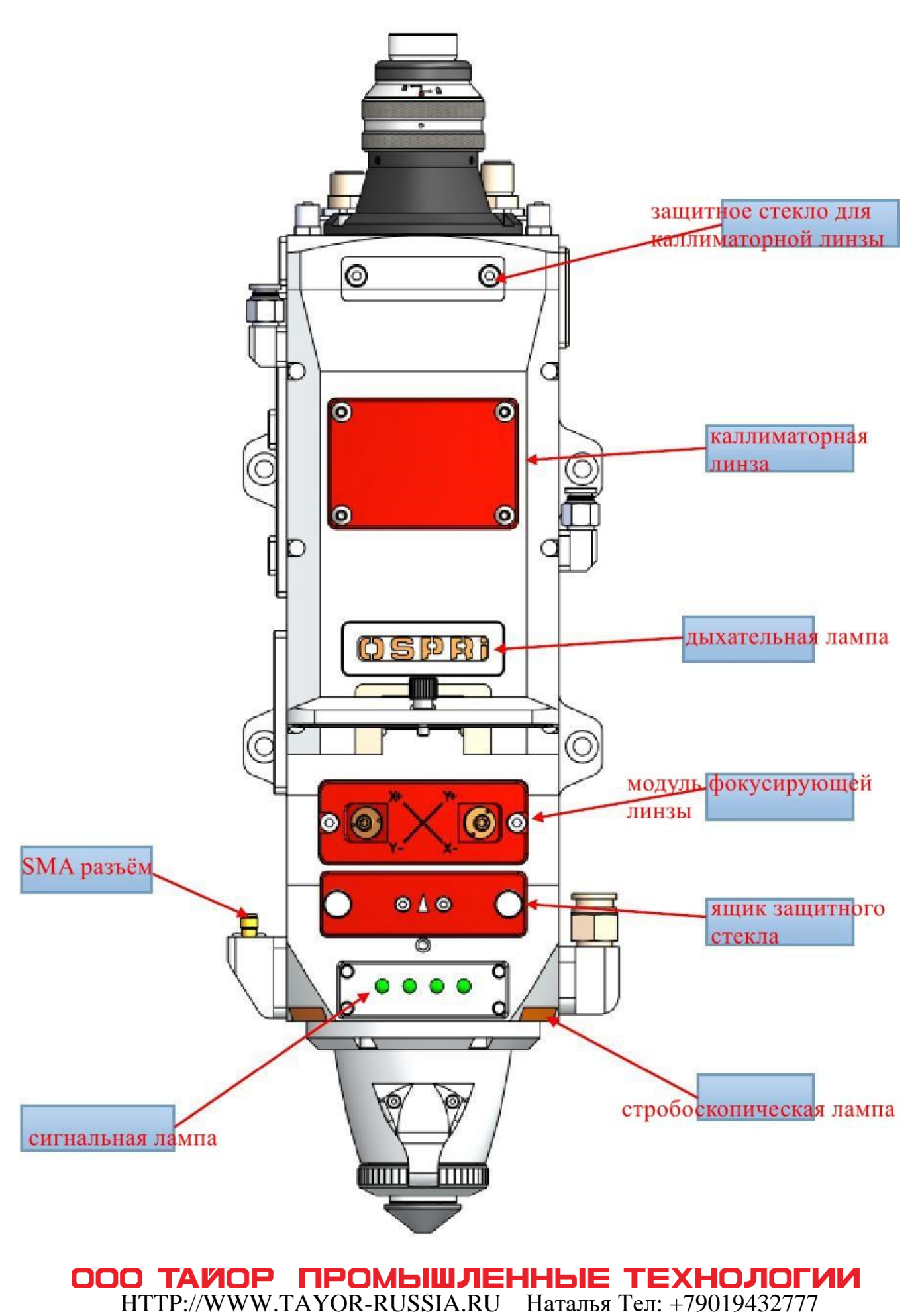

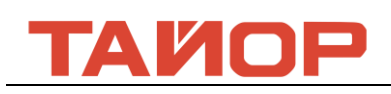

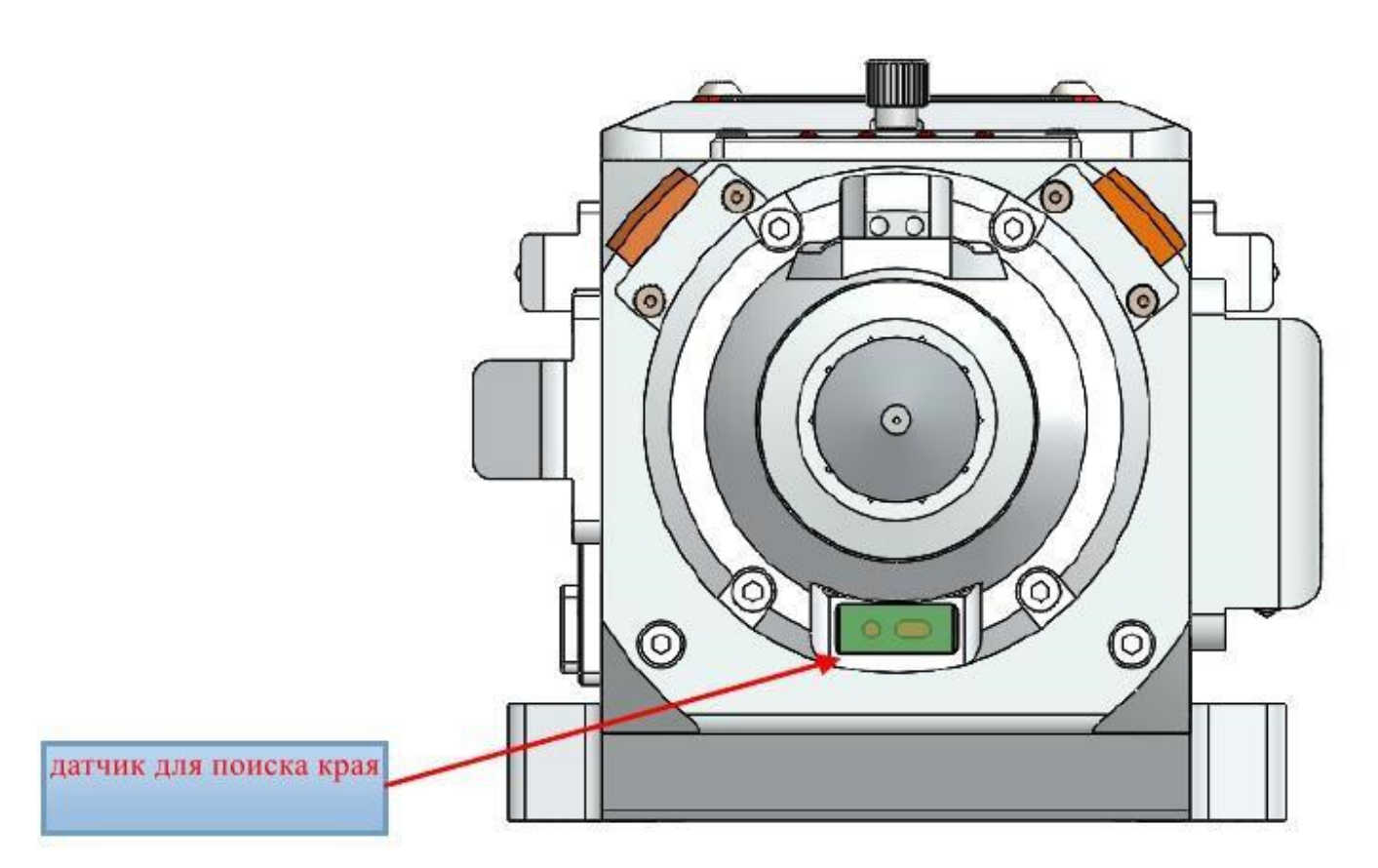

### **2.2 Краткое описание запчастей изделия**

1) водяное охлаждание для режущей головки: для охлаждания полностью режущей головки.

2) Разъём:выходной разъём для силового провода, кодера и сигнала предела.

3)Поворотная кнопка для защищать каллиматорную линзу: когда поставить и вытащить волоконно-оптическую голову,изолировать пыли входить внутри режущую головку, защищать коллимационную линзу.

4)Водяное охлаждание для коллимационного модули: охлаждать коллимационную линзу.

5)Защитная крышка от пыли для ящика:герметизировать ящики фокусирующей линзы и защитного стекла.

6)Модуль фокусирующей линзы: быстро поставить и вытащить модуль чтобы удобнее заменять фокусирующую линзу.

7)Модуль ящика для защитного стекла: герметизировать режущий газ, защищать фокусирующую линзу.

8)Впуское отверстие для режущего газа:соединяется на провод 10мм,для входить режущий газ при резе.

9)Впуское отверстие для шлакоудаления: соединяется на провод 6мм для сдуть шлак на листе.

10) Впуское отверстие для воздушного охлаждания: соединяется на провод 6мм для охлаждания керамического кольца.

11)Датчик для поиска края:встроенный автоматический датчик,можно знать где местоположение листа путем контроллёром.

12)Сигнальная лампа:это бдительная лампа температуры для коллимационной линзы, фокусирующей линзы, защитного стекла, бдительная лампа для подтверждать быть на месте защитного стекла, бдительная лампа для анализа утечки воздуха.

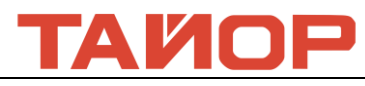

13)Стробоскопическая лампа: контролирующая лампа для появится лазерный свет.

# **Глава 3 Установка продукта**

### **3.1 Установка режущей головки**

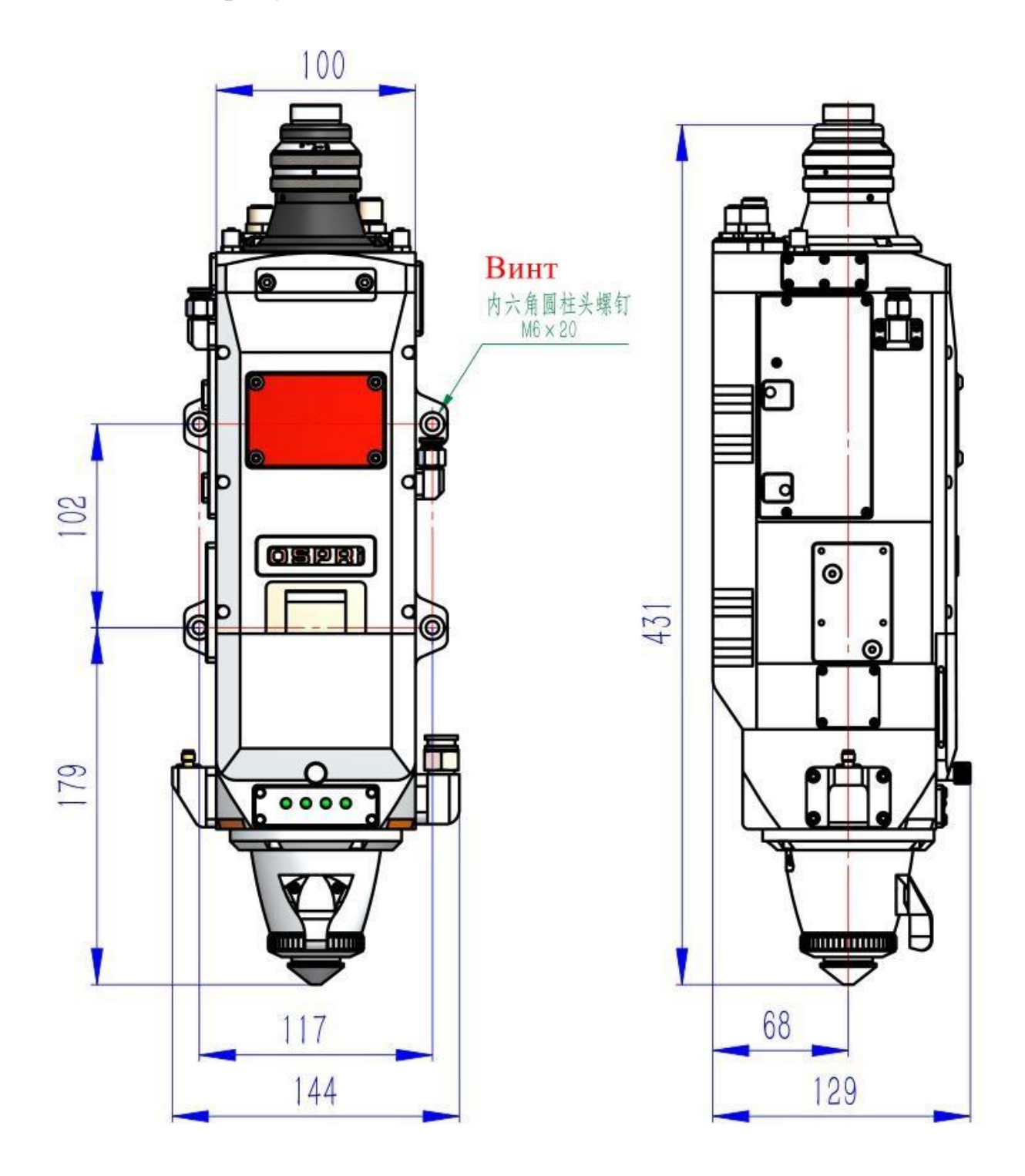

# **3.2 Подключение Трубопроводов**

3.2.1 Охлаждение Трубопроводов

**О ТАЙОР ПРОМЫШЛЕННЫЕ ТЕХНОЛОГИИ**<br>HTTP://WWW.TAYOR-RUSSIA.RU Наталья Тел: +79019432777 **OOO TAWOP** 

# ИОР

Охлаждение для волоконно-оптической головки, вход на 1 раз и выход на 1 раз для охлаждения трубопроводов.

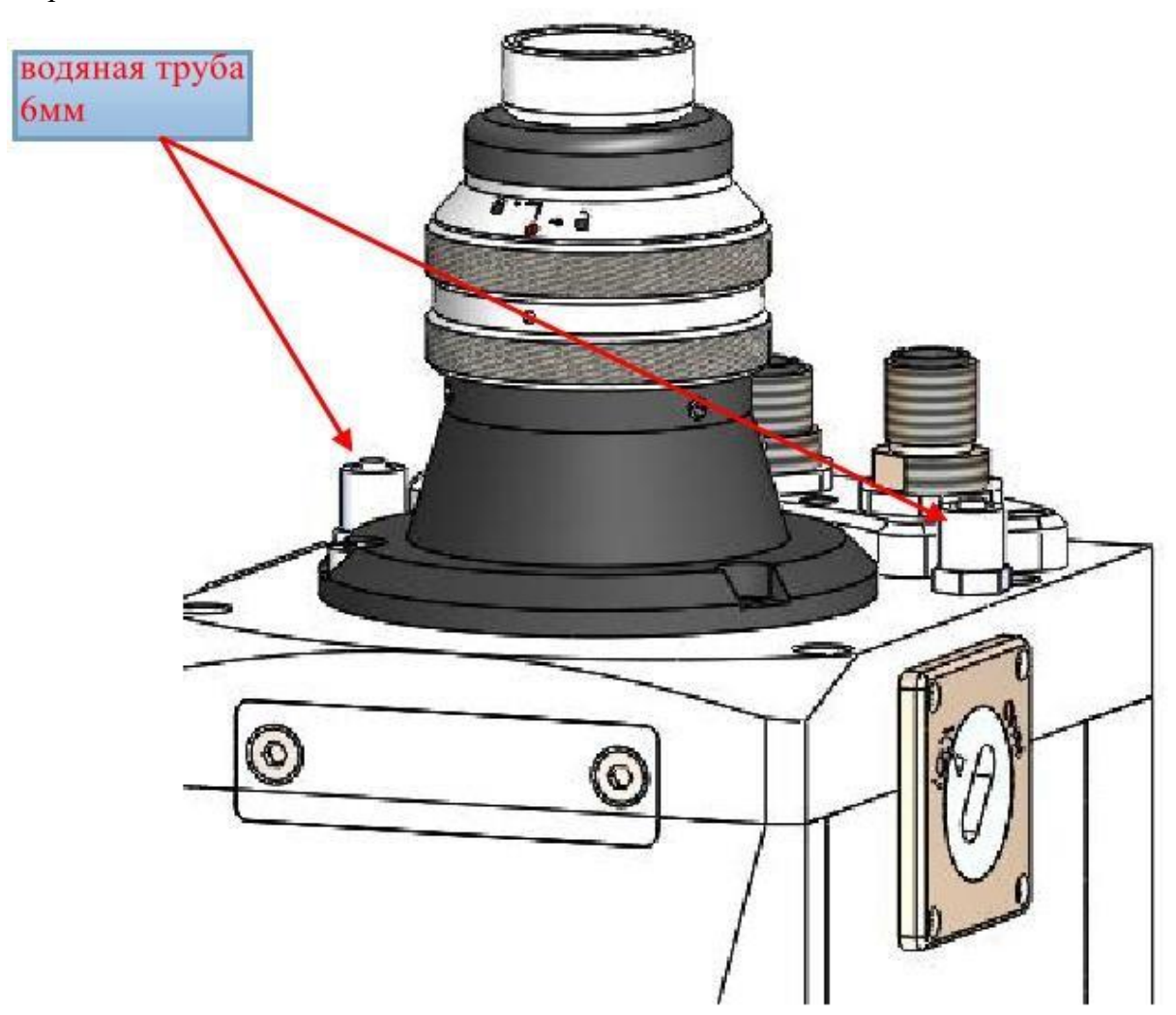

Охлаждение для модули коллимационного, вход на 1 раз и выход на 1 раз для охлаждения трубопроводов.

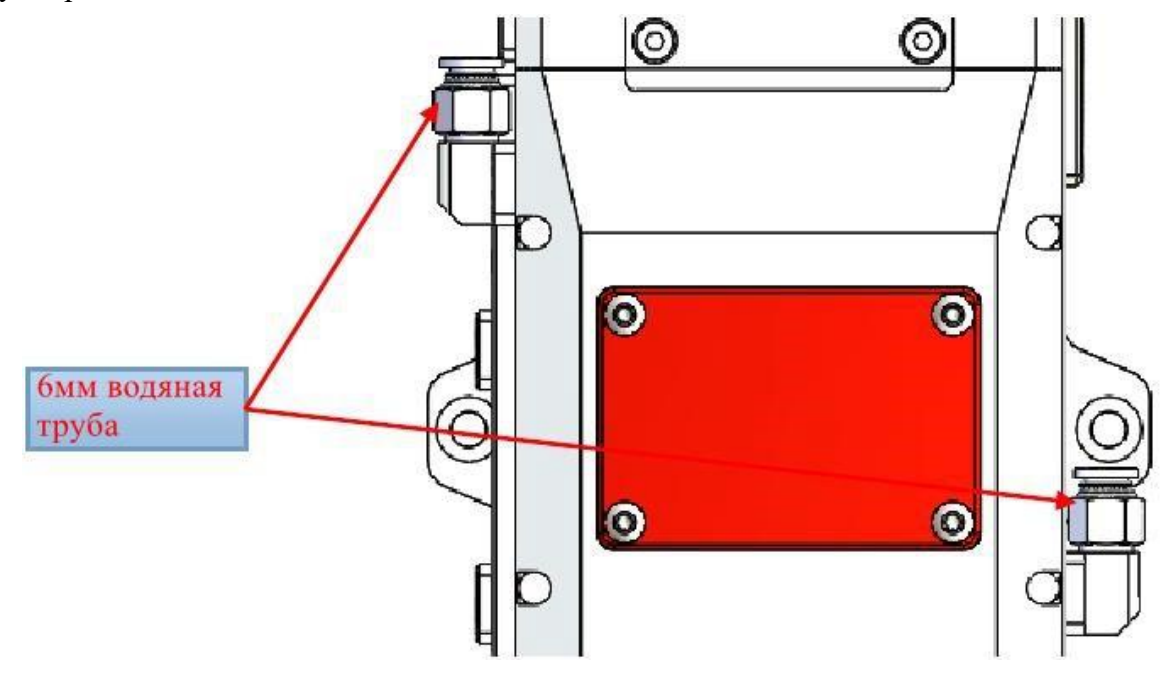

# ГАИОР

### 3.2.2 Газовой проводник

1). Режущий газ:подключен к 10 мм трубе газа для соединения газа реза

входное давление <3,0 МПа

Обычные использоваемые газы:Кислород,азот,сжатый воздух

2)Воздух для шлакоудаления:подключен к 6мм трубе для соединения воздуха шлакоудаления, входное давление <0.6МПа

Обычные использоваемые газы:Сжатый воздух

3)Охлаждающий воздух: подключен к 6мм трубе для соединения воздуха охлаждения, входное давление <0.6МПа

Обычные использоваемые газы:Сжатый воздух

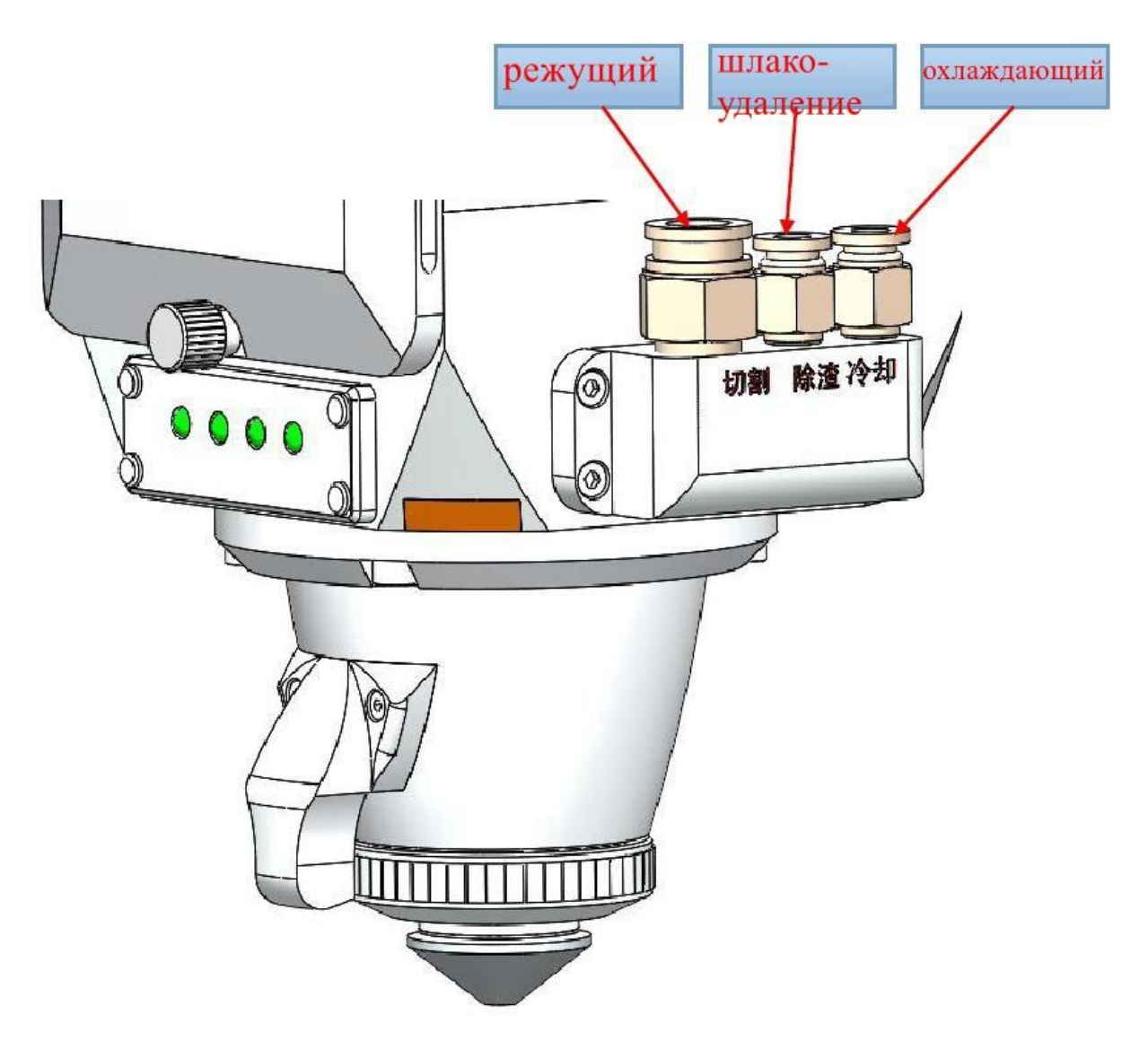

Внимание: поступающий в вспомогательную трубку газа должен пройти фильтрацию и дегидратацию, в противном случае защитное стекло может быть загрязнена, что приведет к повреждению защитного стекла.

HTTP://WWW.TAYOR-RUSSIA.RU Наталья Тел: +79019432777

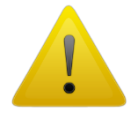

3.2.3 Определение соединения

1) Соединения разъёмаООО ТАЙОР ПРОМЫШЛЕННЫЕ ТЕХНОЛОГИИ

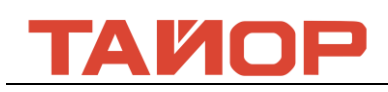

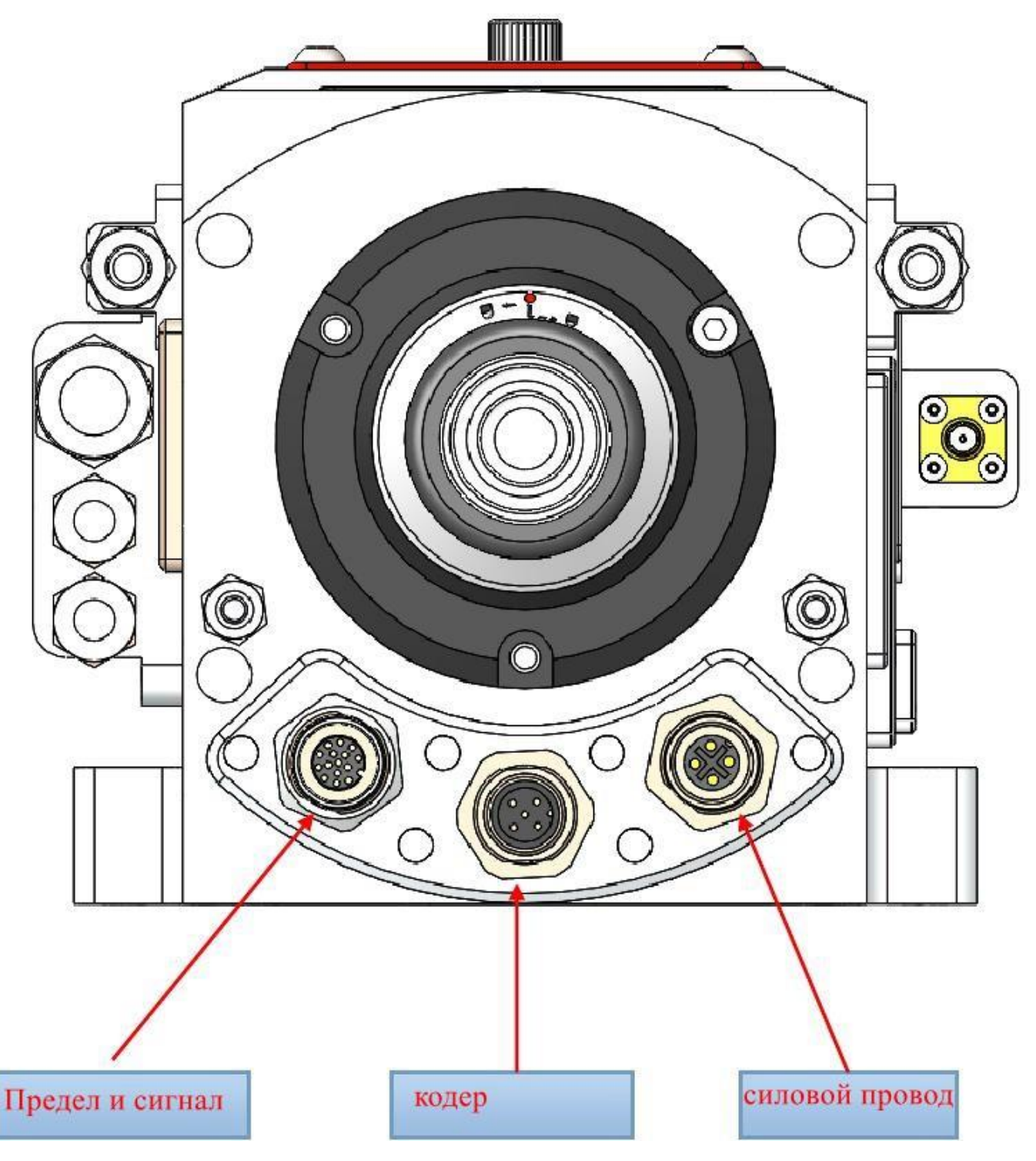

# Внимание:Нужно выключить питание когда вставить и выделить разъём,

### иначе возможно сгореть мотор.

#### 2) Оперделение соединения для клиента

Внимание: Обязательно соединяется проводов в состояние без тока. Ждать несколько времени после выключения питания, проверял напряжение вольтомамперметром и дальше можно работать о соединении.

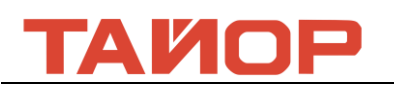

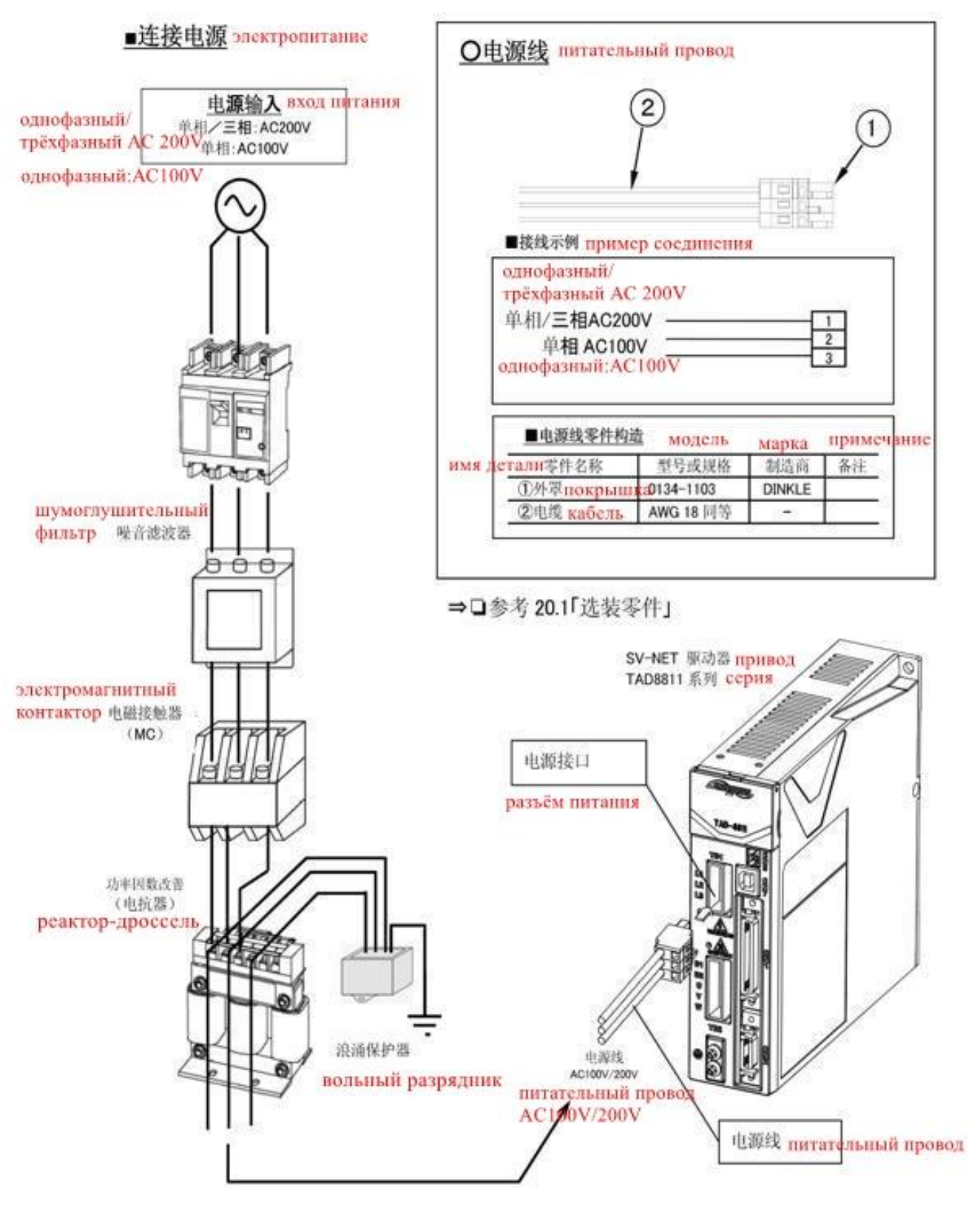

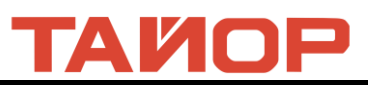

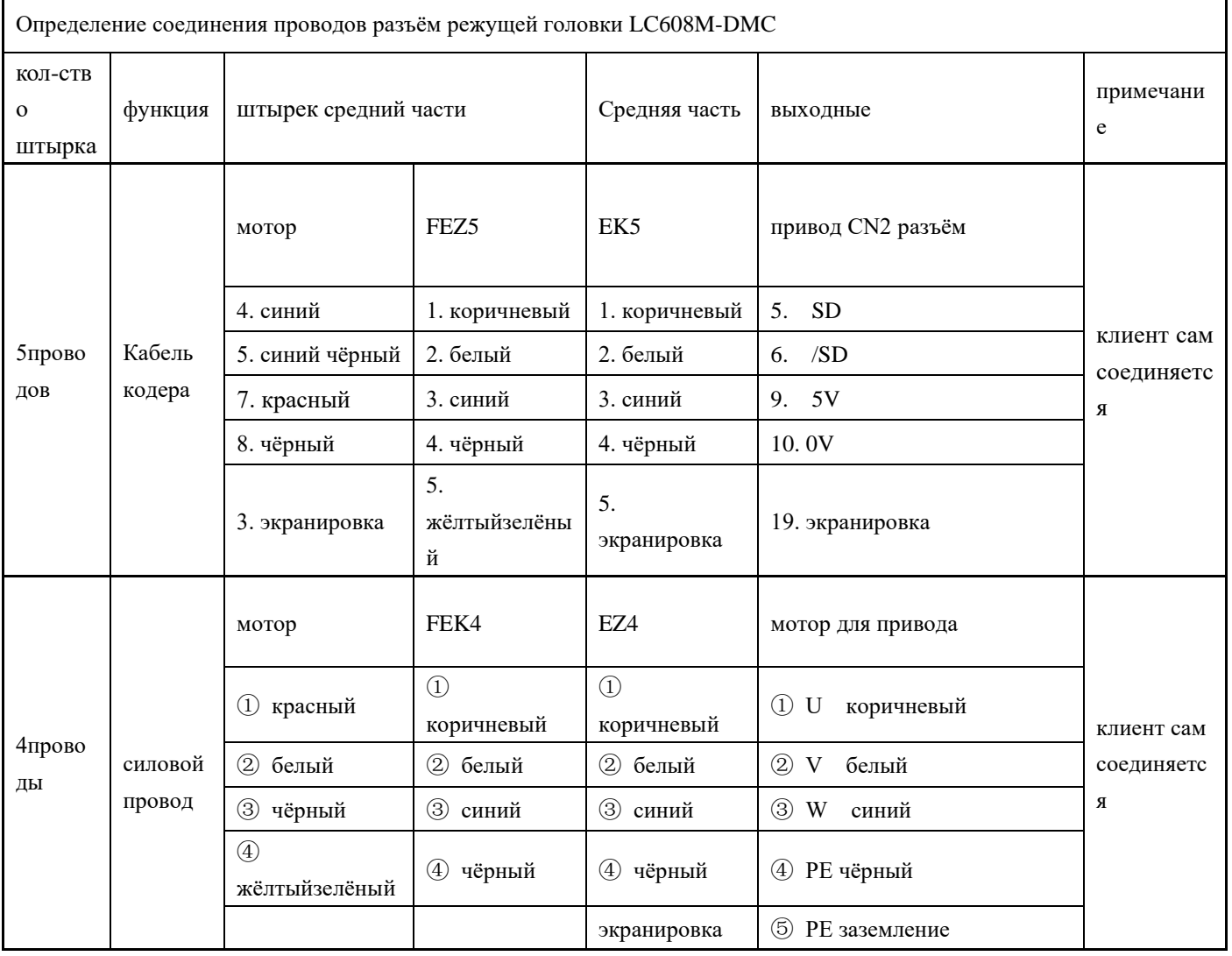

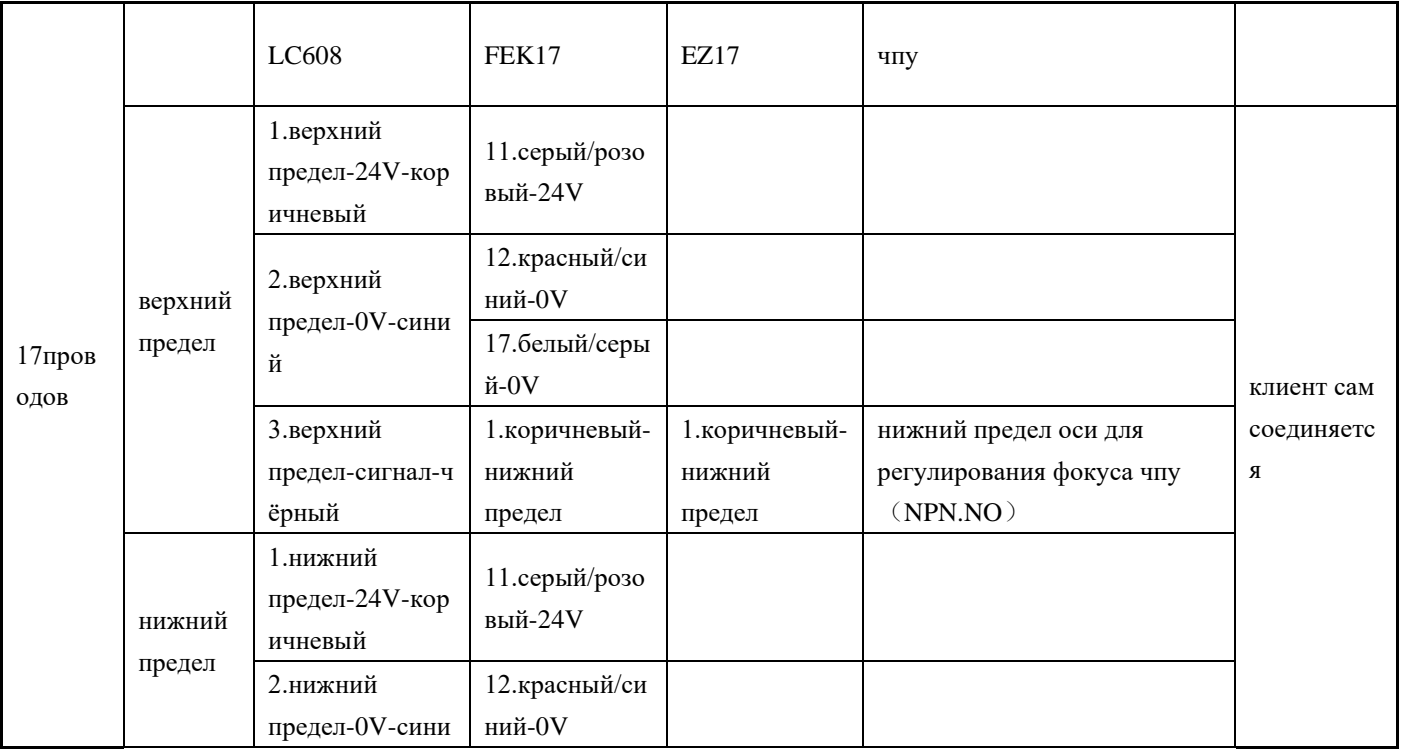

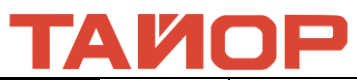

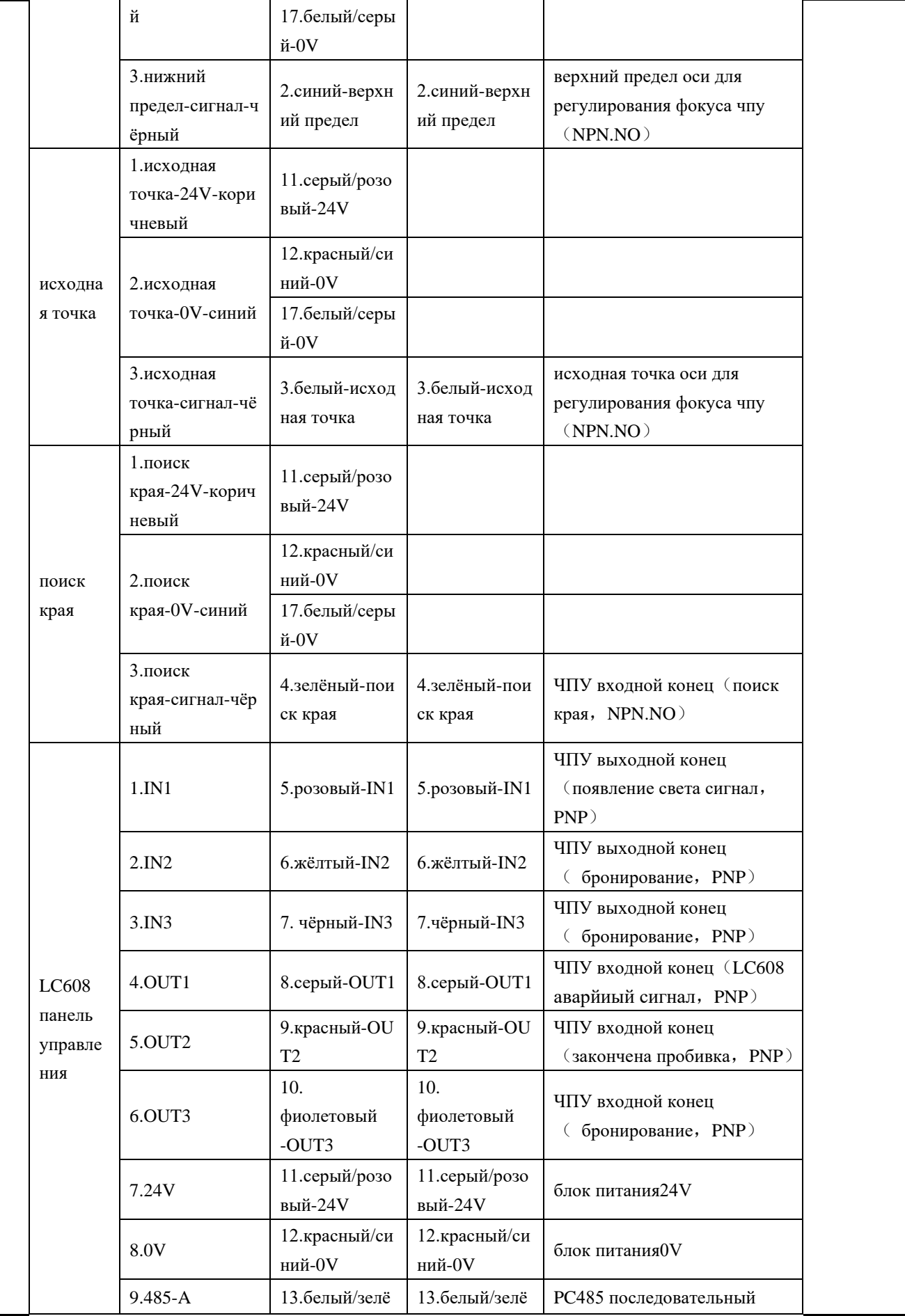

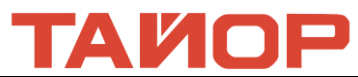

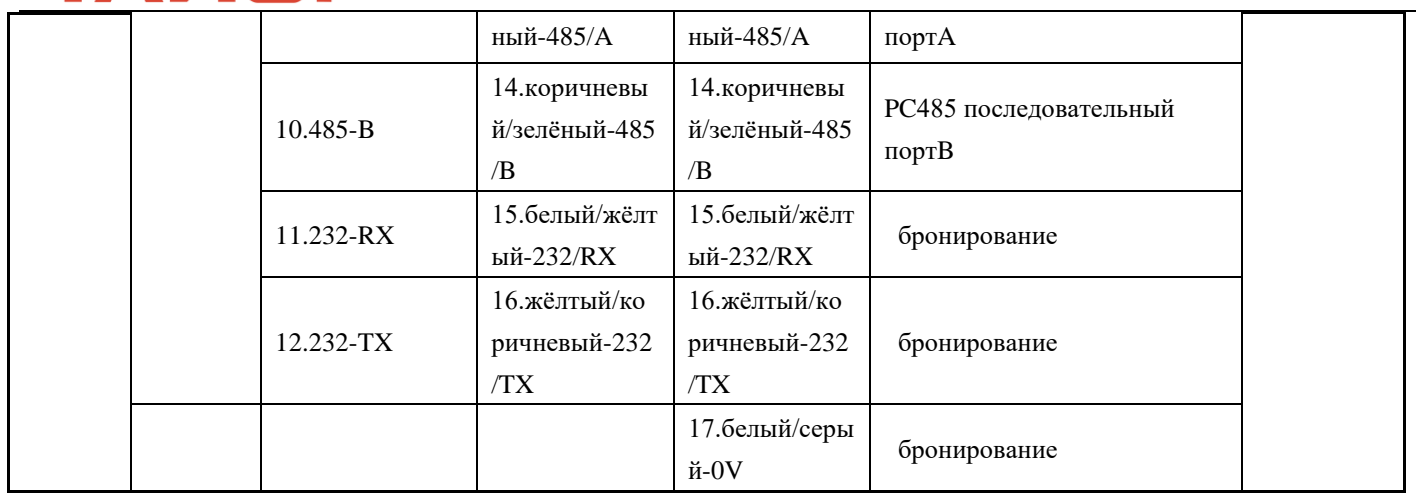

#### **3.3 Установка оптоволоконной лазерной головки QBH**

1)Перед вставить лазерную головку, надо подтверждать что поворотная кнопка быть в состояние «LOCK»

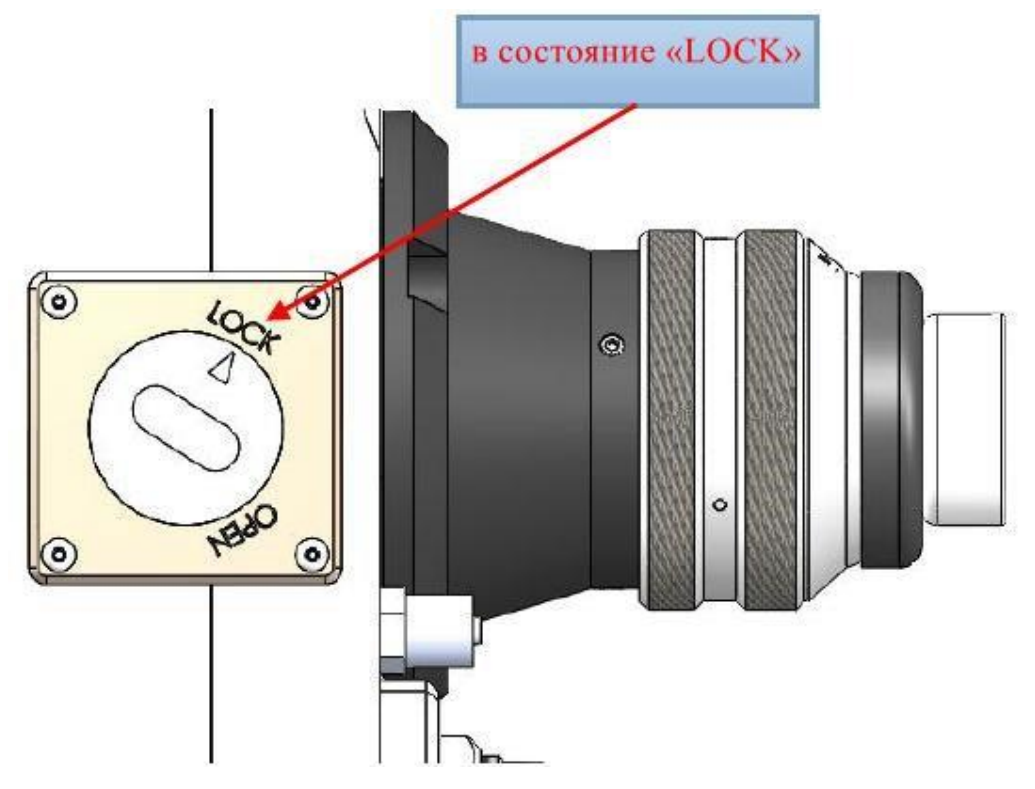

2)Поместите режущую головку горизонтально, извлеките пылезащитную заглушку и пыльник.

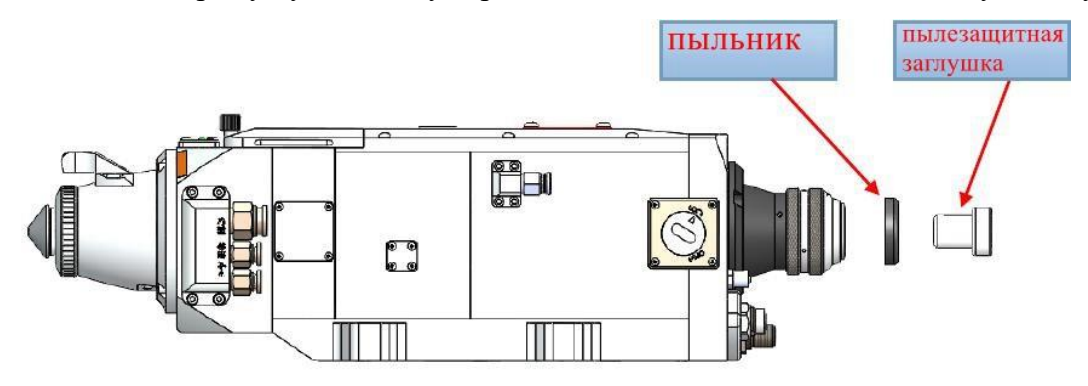

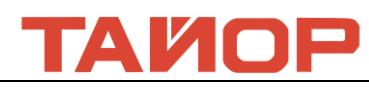

3)Вставьте пылезащитную заглушку в защитный кожух волоконно-оптический головки.

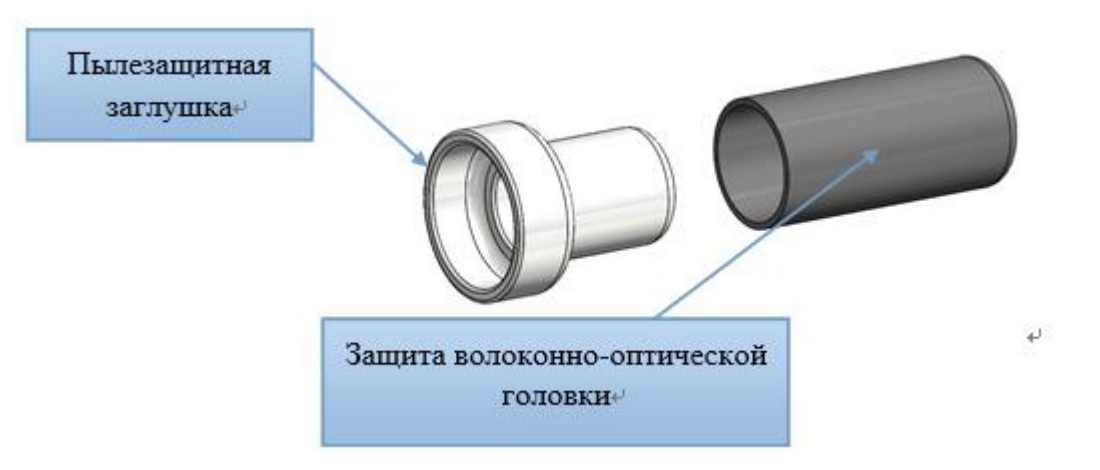

4)Поместите пыльник на лазерную головку. Смотрите картинку:

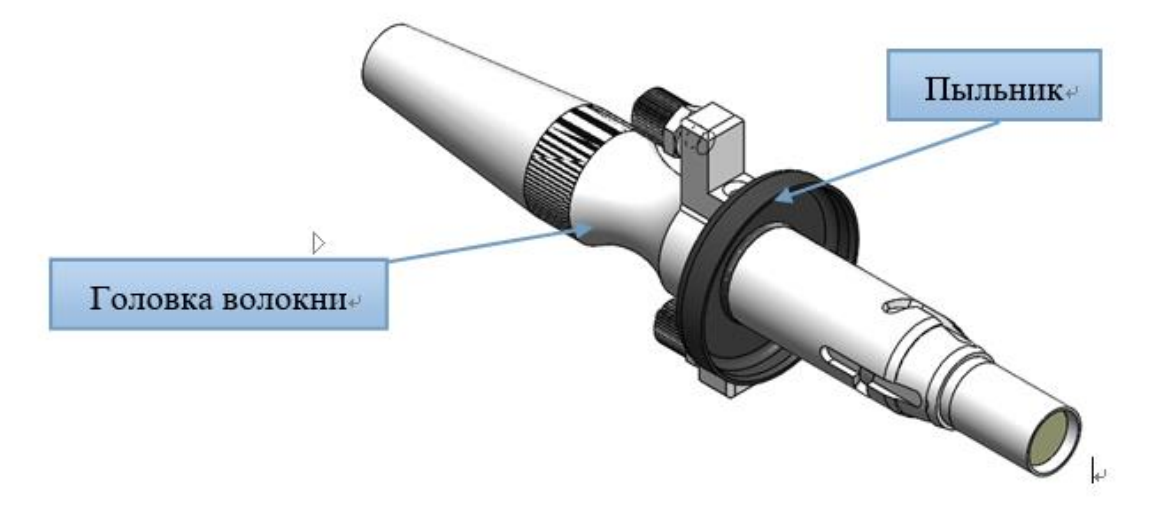

Внимание: Если на лазерной головке изначально установлен пыльник, то в процессе установки его

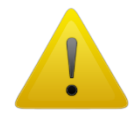

также необходимо установить. В противном случае это может повлиять на герметичность. Так же это может привести к рассеиванию света, что повлияет на эффективность резки.

5)Поверните коннектор QBH в состояние включения: поверните против часовой стрелки в крайнее положение (вы услышите «щелчок»). (Против часовой стрелки: в направлении в соответствии со значком «открытый замок»)

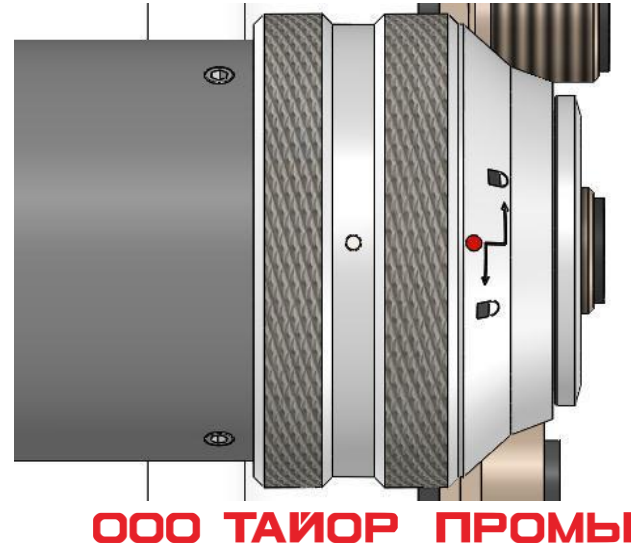

# АИПР

6)Совместите красную точку на волоконно-оптической головке с красной точкой коннектора QBH и медленно вставьте волоконно-оптическую головку в коннектор QBH.

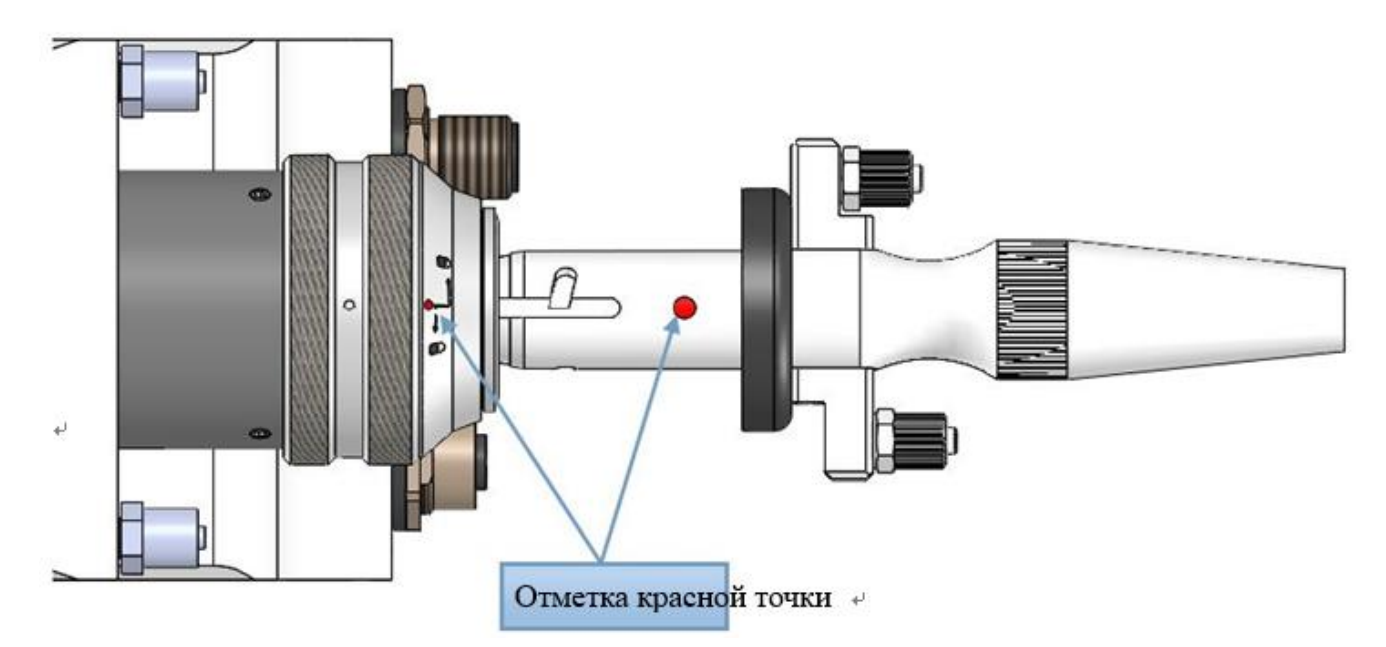

7)Верните коннектор QBH в заблокированное состояние: поверните по часовой стрелке в крайнее положение (вы услышите «щелчок»), поднимите гайку вверх и закрутите по часовой стрелке до полного закрепления головки. (по часовой стрелке: в направлении в соответствии со значком «закрытый замок»)

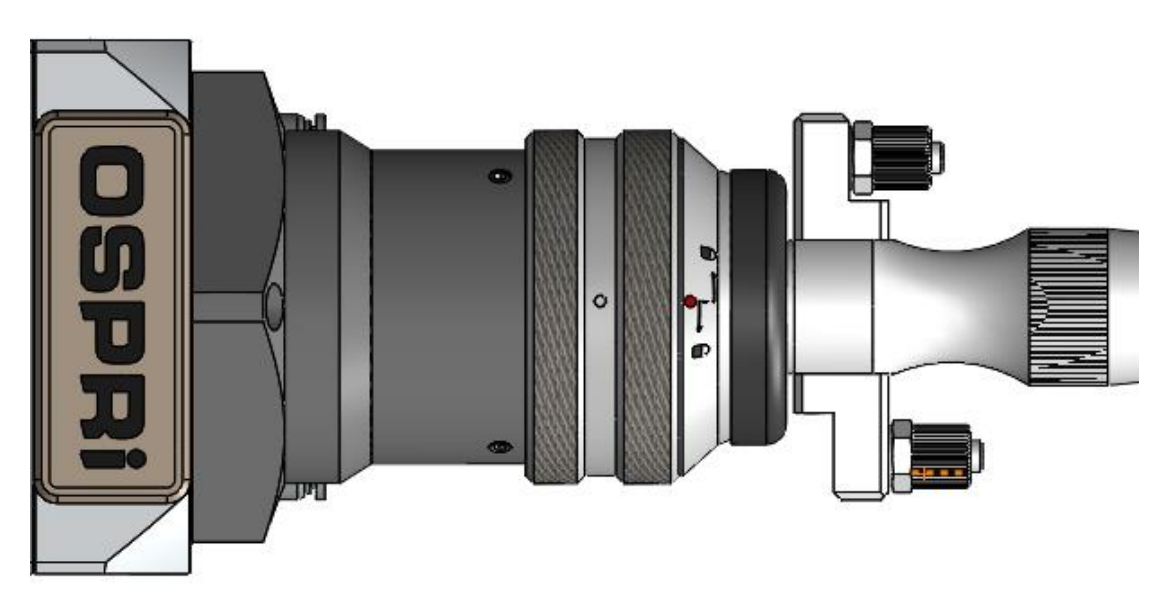

Внимание: после поставки волоконно-оптический кабель, лучше обмотаться несколько кругов коллоидной бумагой

# **Глава 4. Настройка продукции**

4.1 Установка наблюдательную программу

# ТАИОР

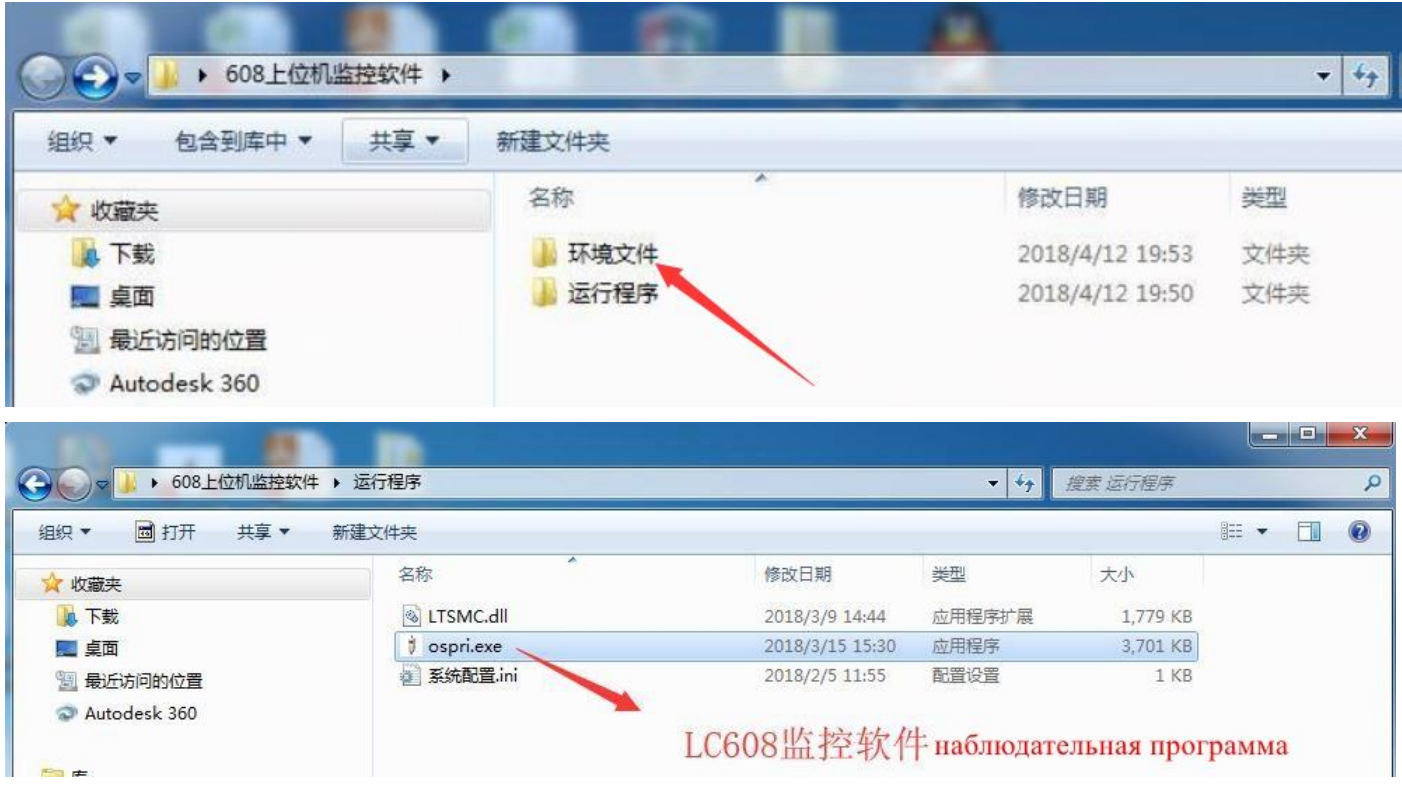

# **4.2 Инструкция по фокусировке**

 После подключения питания сначало возврат четвертый ось в исходное положение, фокусирующая шкала на 0, конкретная операция наследующий:

 1)Открывайте панель управления программы, установить возвращаемое расстояние фокуса 13мм(можно делать подрегулировку согласно фактическому обстоятельстве), фокусирующая шкала на 0 (например программа BOCHU)

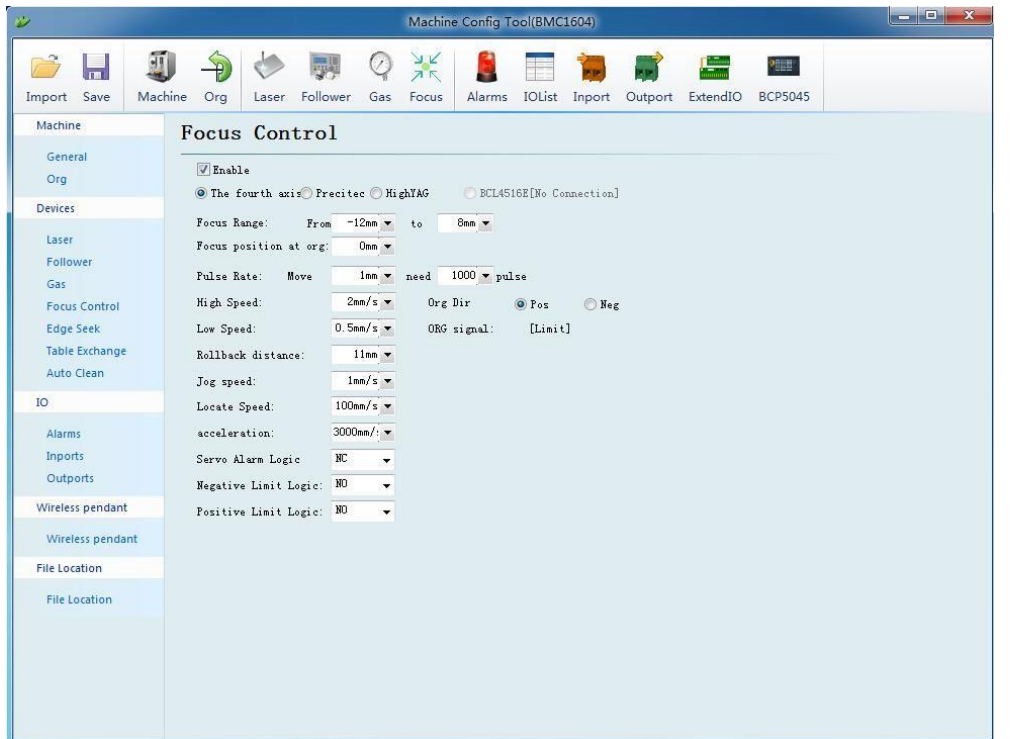

# **ZOE**

Внимание: возвращаемое расстояние фокуса можно делать подрегулировку согласно фактическому режущему фокусу

2) После установки параметров, открывайте наблюдательную программу LC608 наследующий:

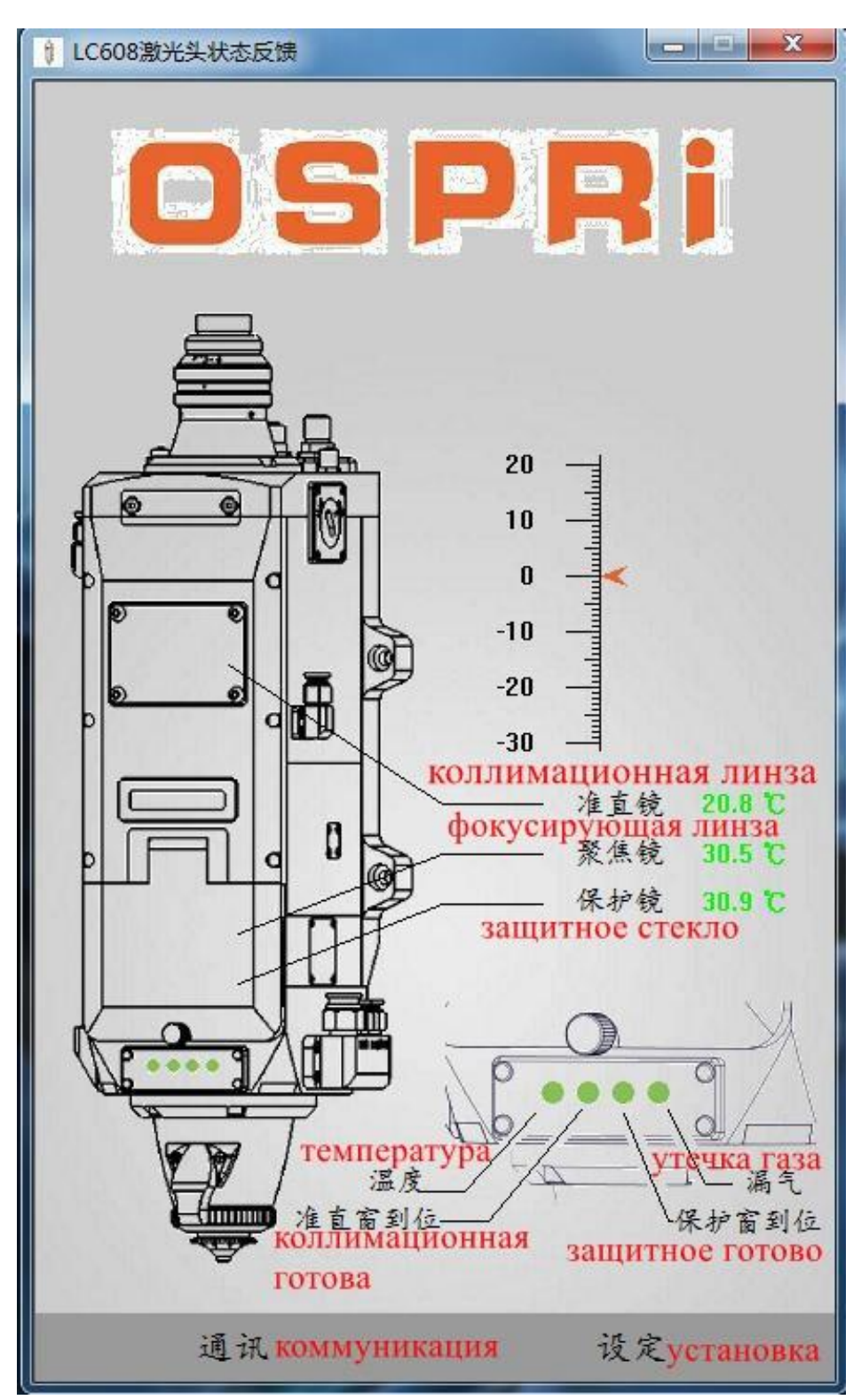

Если появилась подсказка ошибки, нажмите кнопку «коммуникация», пароль 85225225, найтите соответствующий последовательный порт как на слеюущей картине:

# АИОР

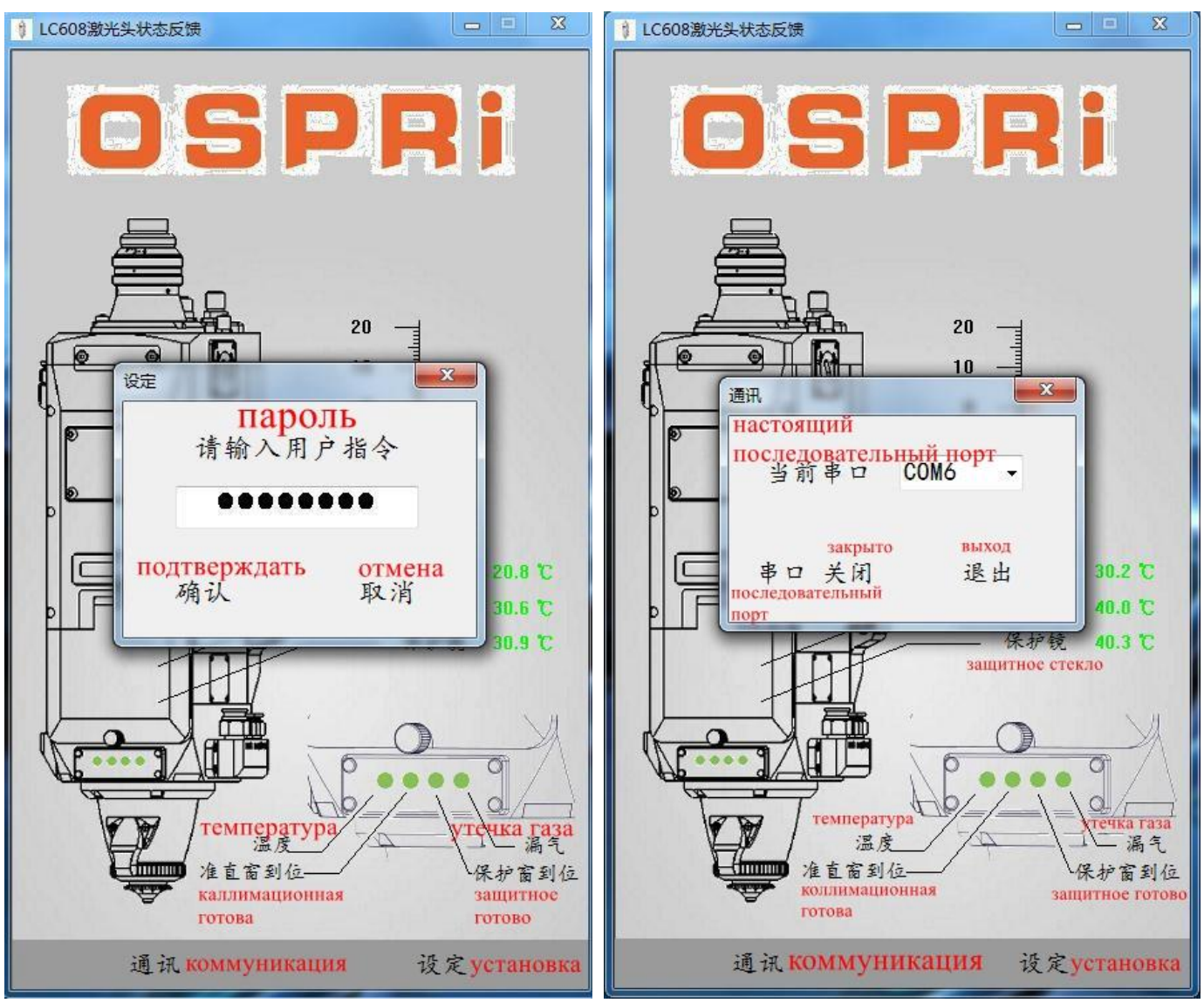

3) После установки, открывайте режущую программу, возврат фокуса четвертого оси в исходное положение,режущий фокус находится на плоскости сопла,дальше электрическая линейка наблюдательной программы возвращение в ноль, конкретная операция как нижеследующая: сначало нажмите кнопку «установка», дальше нажмите «электрическая линейка»возвращение в ноль (запомнить настоящое положение это ноль), в самый конец нажмите кнопку«подтверждать» 4) И режущая головка LC608M укомплектовать наблюдательную программу на мобильном телефоне, чтобы удобно одновременно наблюдавал состояние режущей головки, как на нижеследующей картине:

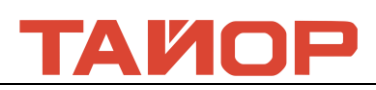

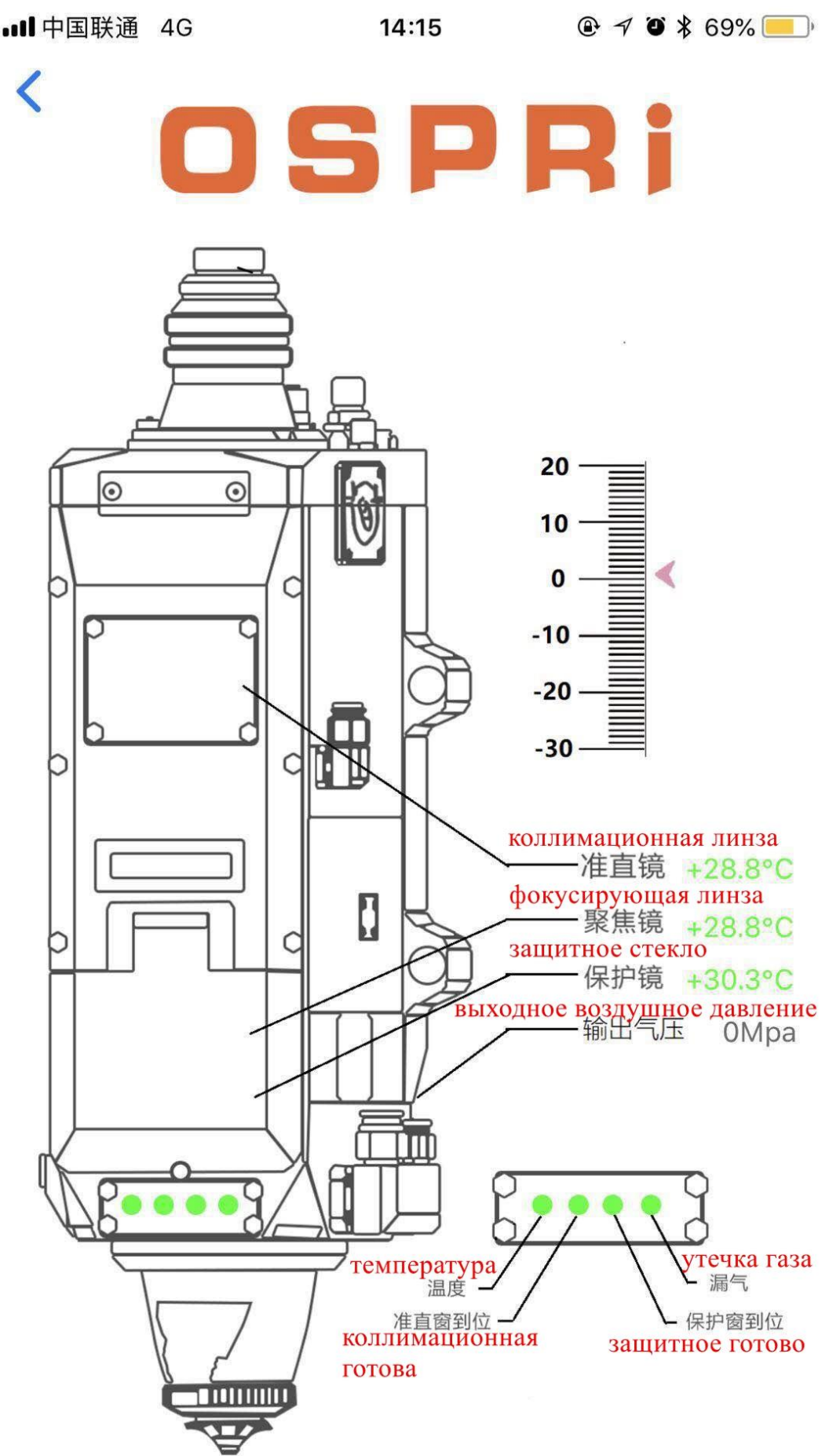

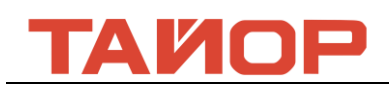

### **4.3 Установка поиска края, как на нижеследующей схеме:**

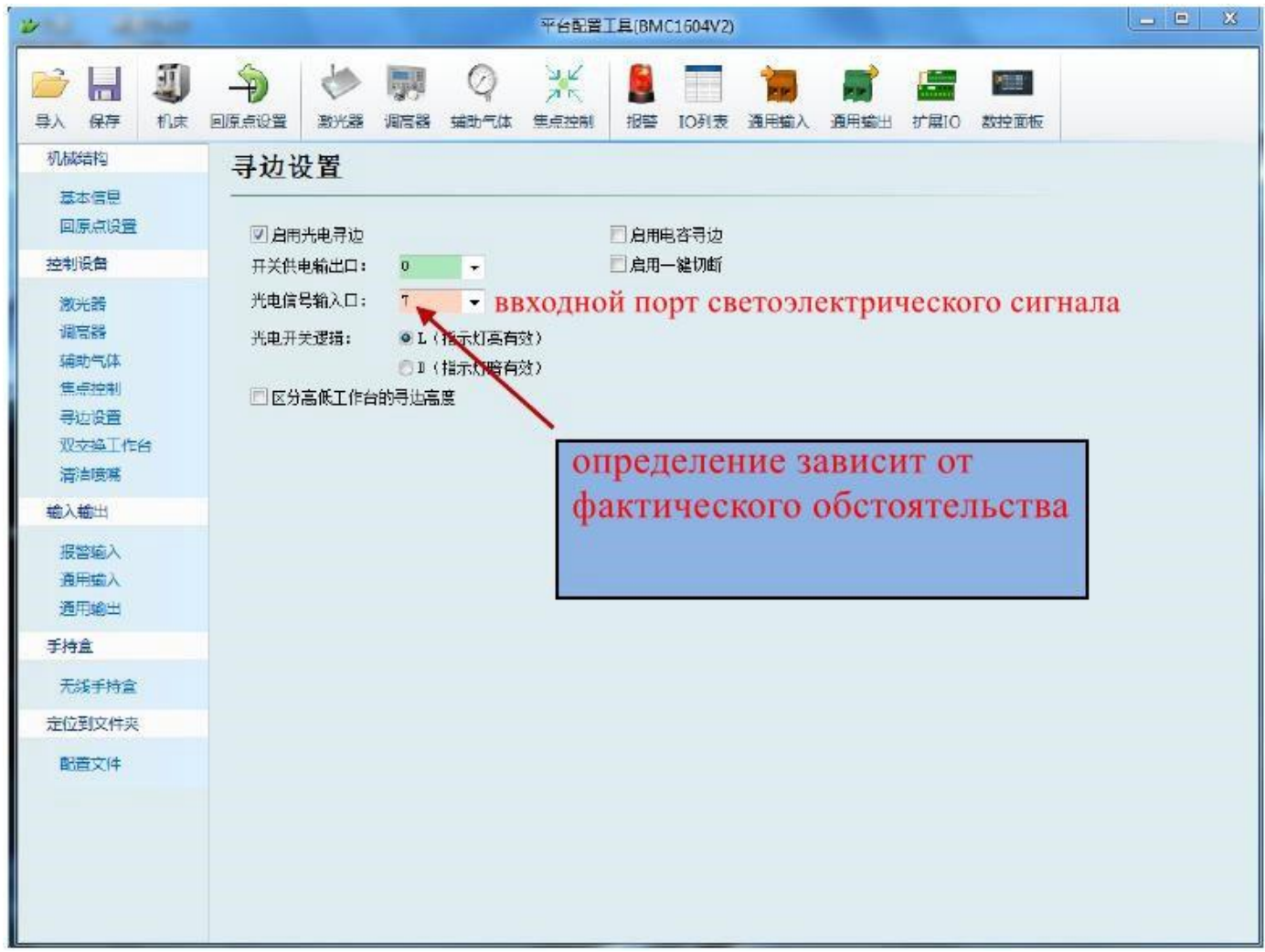

Внимание:начальное индукционное расстояние:от сопла до листа 100мм!!!

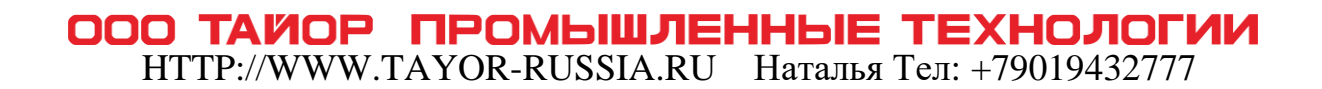

# ТАИОР

# **4.4 Установка IO тревожный сигнал режущей головки, как на нижеследующей**

#### **картине:**

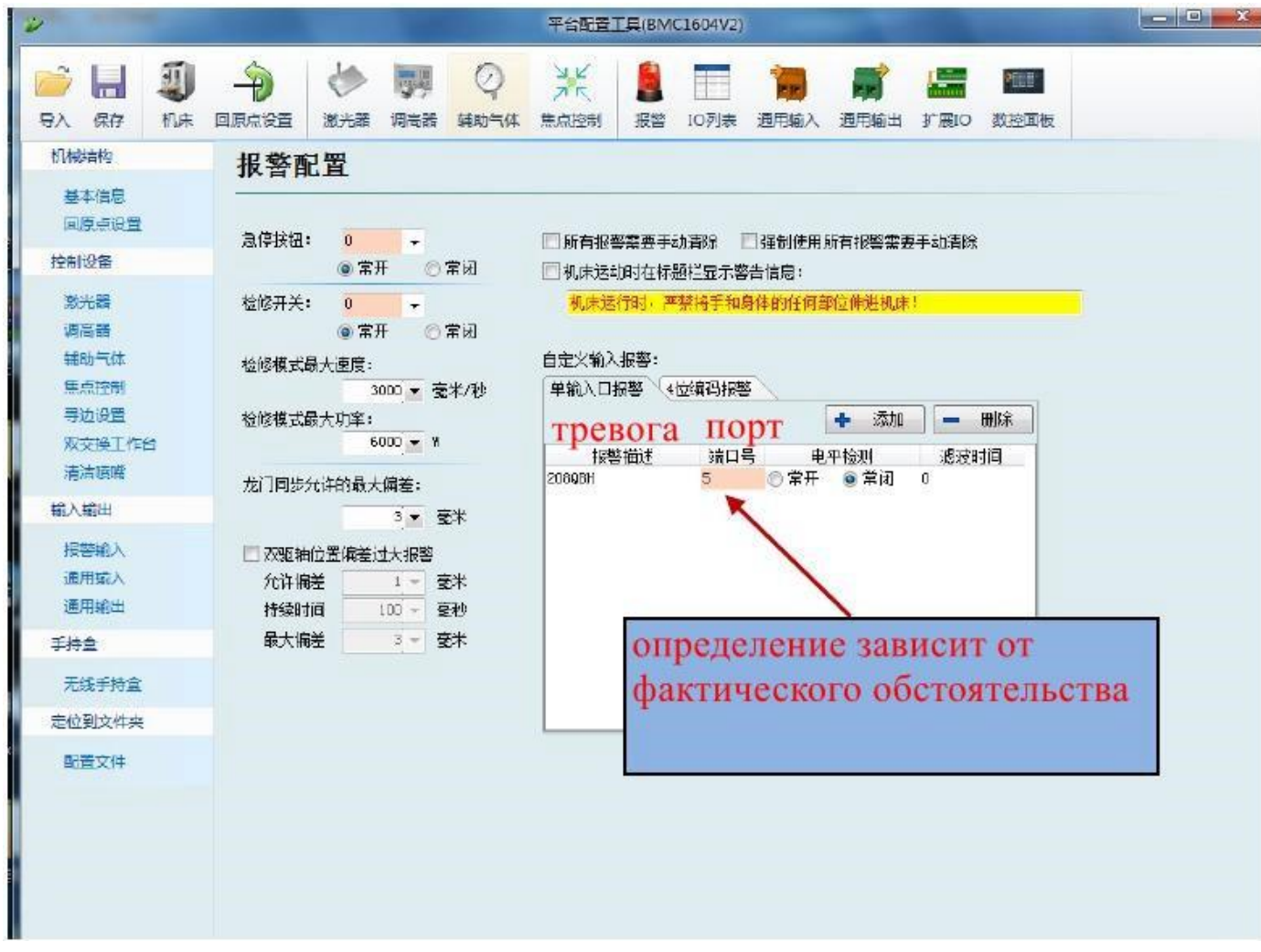

### **4.5 тревожный сигнал режущей головки IO**

### 4.5.1 тревожный сигнал по температуре:

тревожный сигнал по температуре включены: температура коллимационной линзы, температура фокусирующей линзы, температура защитного стекла. Когда линза загрязнена, его температура повышается, если превышает нижний предел установленного значения температуры, сигнальная лампа превратится жёлтый,в это время можно работать, если превышает верхний предел установленного значения температуры, сигнальная лампа превратится красный, и одновременно появится тревожный сигнал, и станок прекращается работать. Как на нижеследующей схеме:

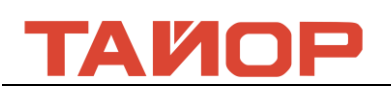

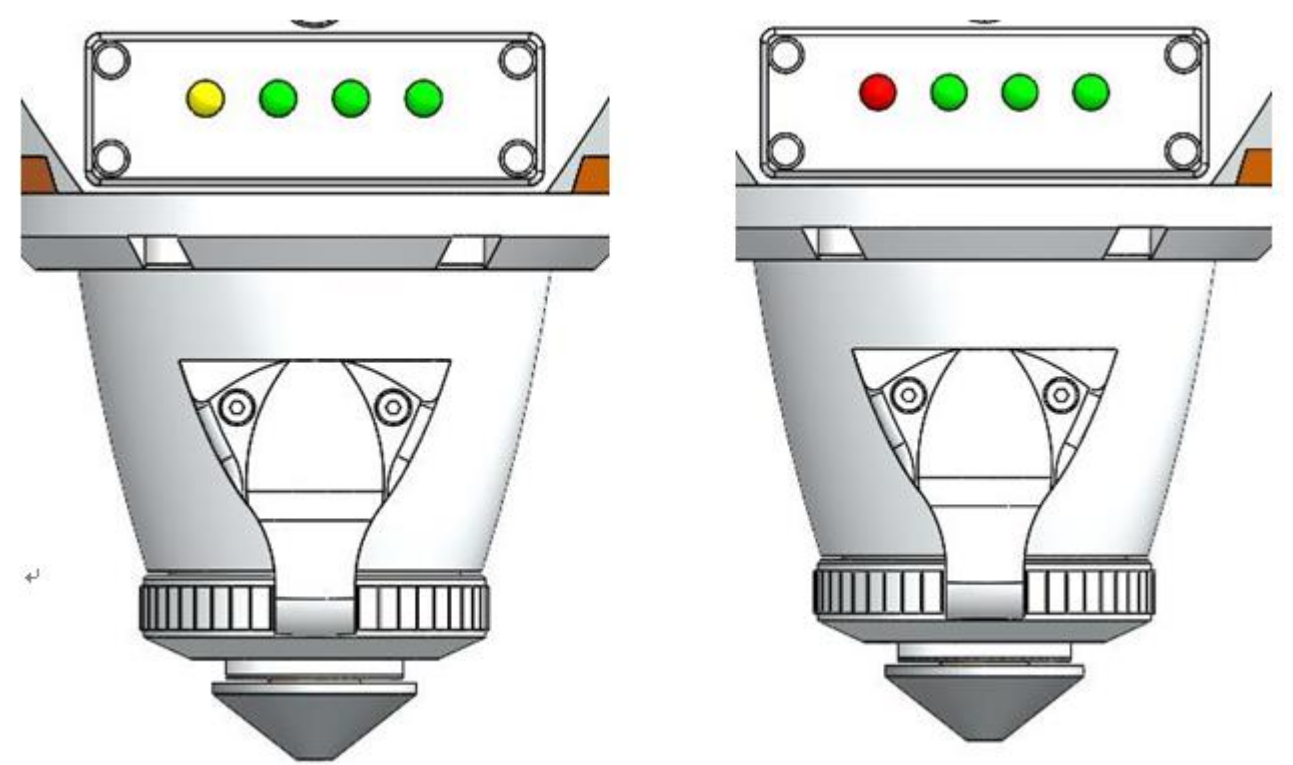

4.5.2 Описание тревожного сигнала коллимационного окна

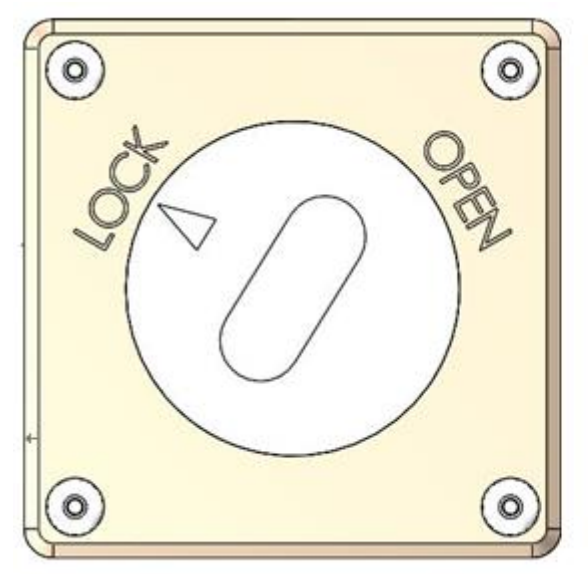

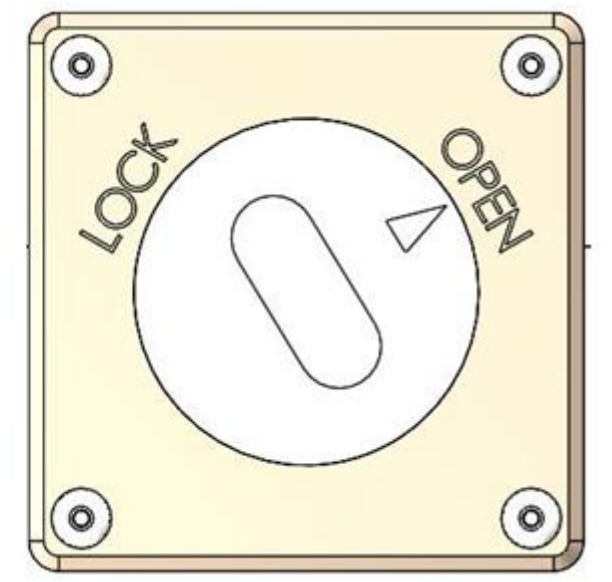

Внимание:только не на «OPEN», всё равно будет тревожный сигнал, в это ситуация значит поворотная кнопка не на правильное положение. Появится лазерный свет только на «OPEN» !!!

#### 4.5.3 Описание тревожного сигнала защитного окна

Если ящик защитного стекла не на правильное положение,его сигнальная лампа превратится на красный, и одновременно появится тревожный сигнал, как на нижеследующей схеме

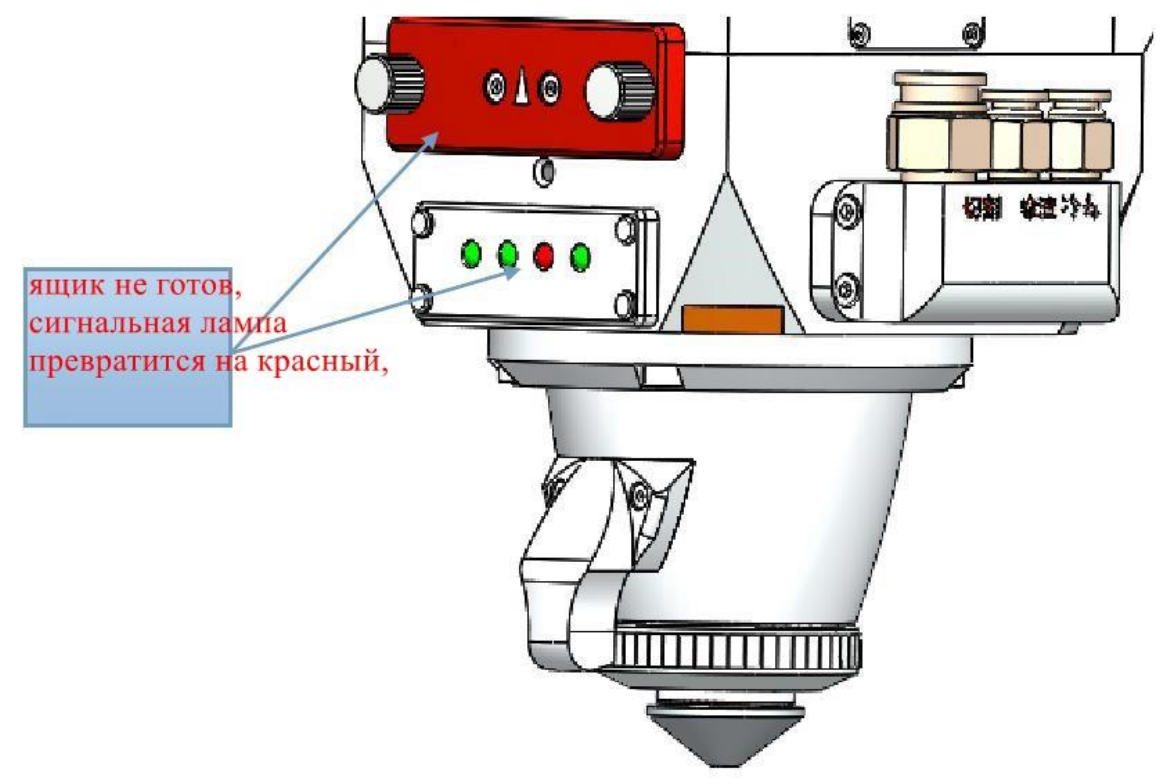

4.5.4 Описание тревожного сигнала утечки газа

Если защитное стекло ломается или герметическая прокладка устареет,возможно привести утечку газа режущей головки, его сигнальная лампа превратится на красный, и одновременно появится тревожный сигнал как на нижеследующей схеме:

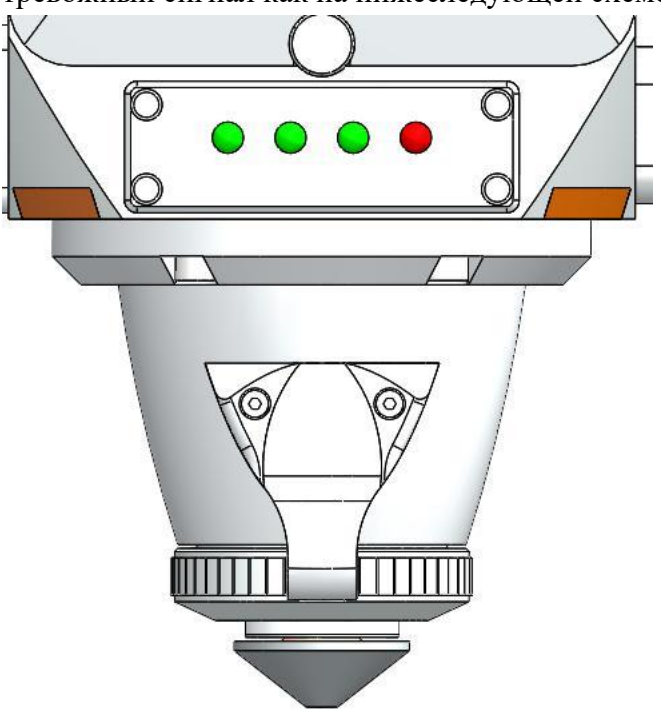

**4.6 Описание регулирования в центр**

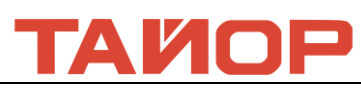

4.6.1 Чтобы добиться хорошего эффекта нарезки швов, лазерный световой пучок должен оставаться в центре сопла. Когда он отключен от центра сопла, его необходимо отрегулировать с помощью модуля регулировки пучок.

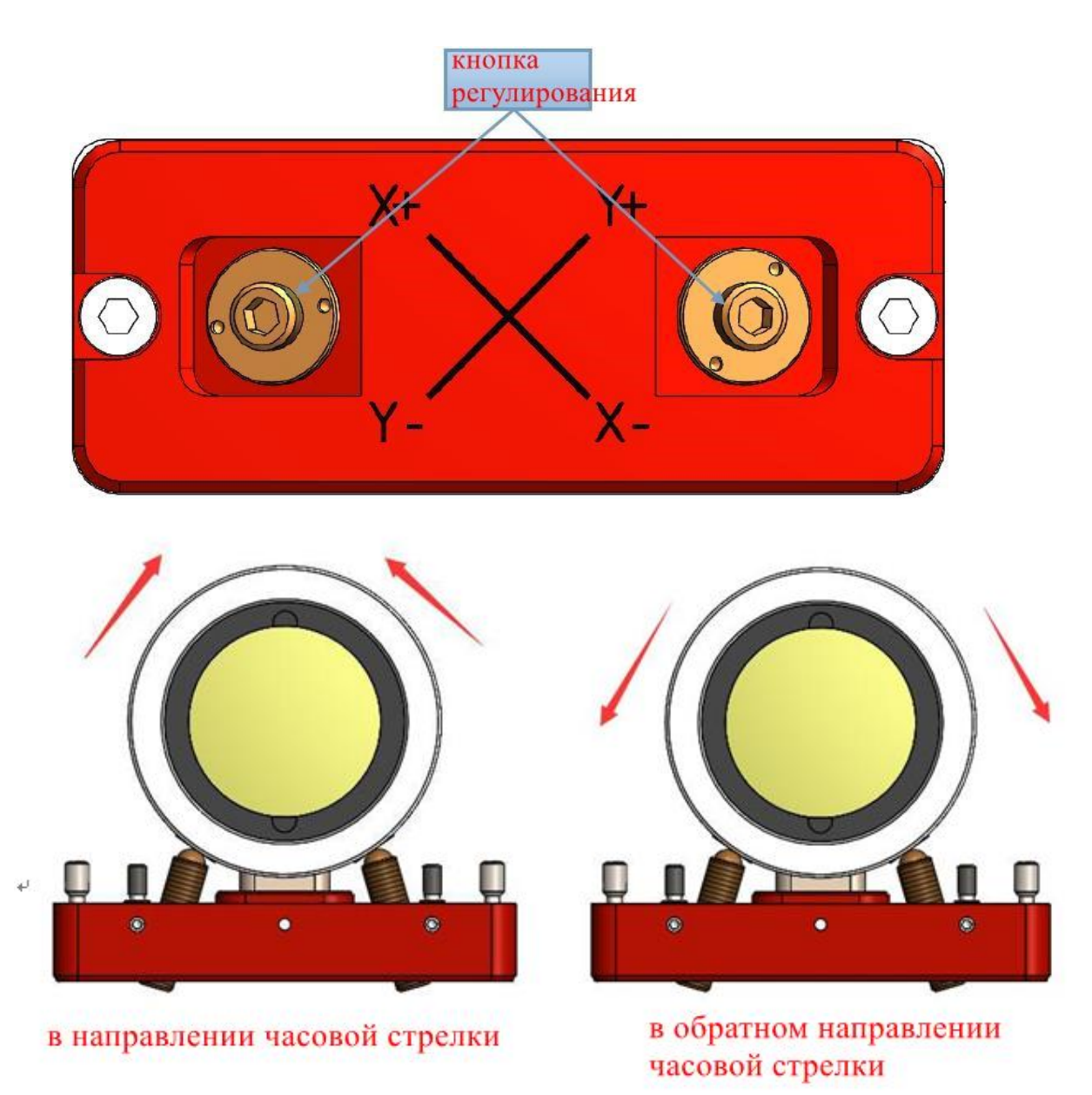

# **Глава 5 Техническое обслуживание**

### **5.1 Конструкция**

Сборка режущей головки производится в незапылённом цехе, запрещена разборка модуль кроме ящика защитного стекла. Если необходимо проверять коллимационную и фокусирующую линзу, то обязательно производится в незапылённом цехе.

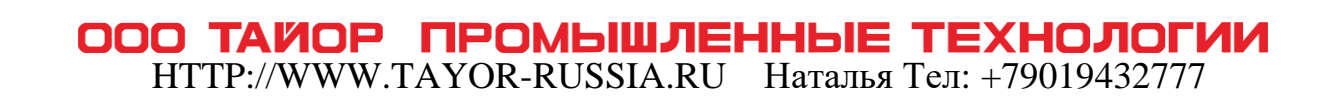

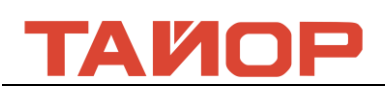

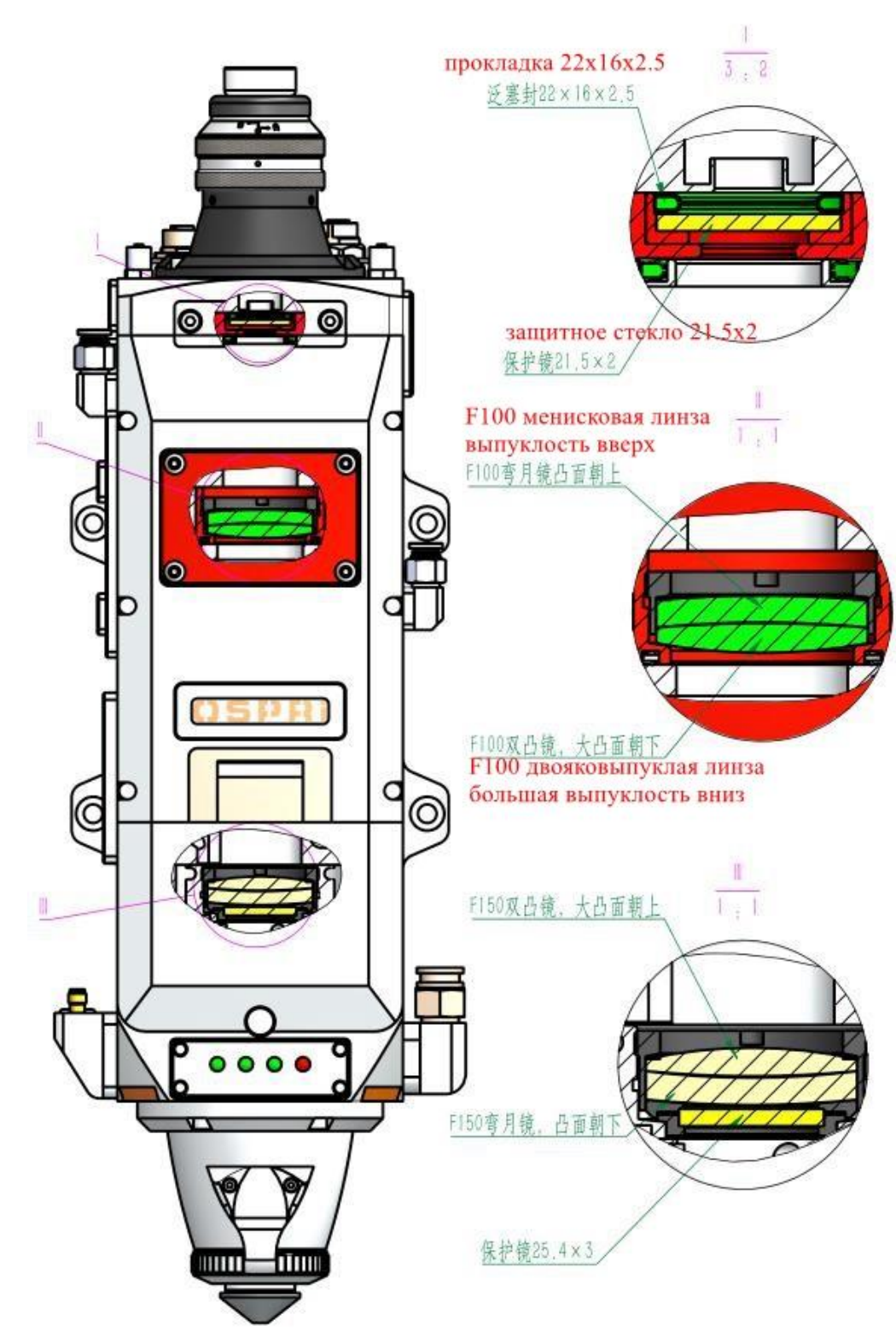

### **5.2 Замена и обслуживание коллиматорной линзы**

**5.2.1 Сборка и разборка коллиматорной линзы** 

**Регулировать фокус на 0, снять 4штук. М4 винты, снять красную покрышку, как на нижеследующией картине:**

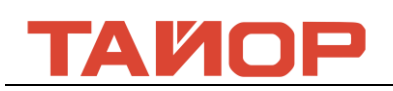

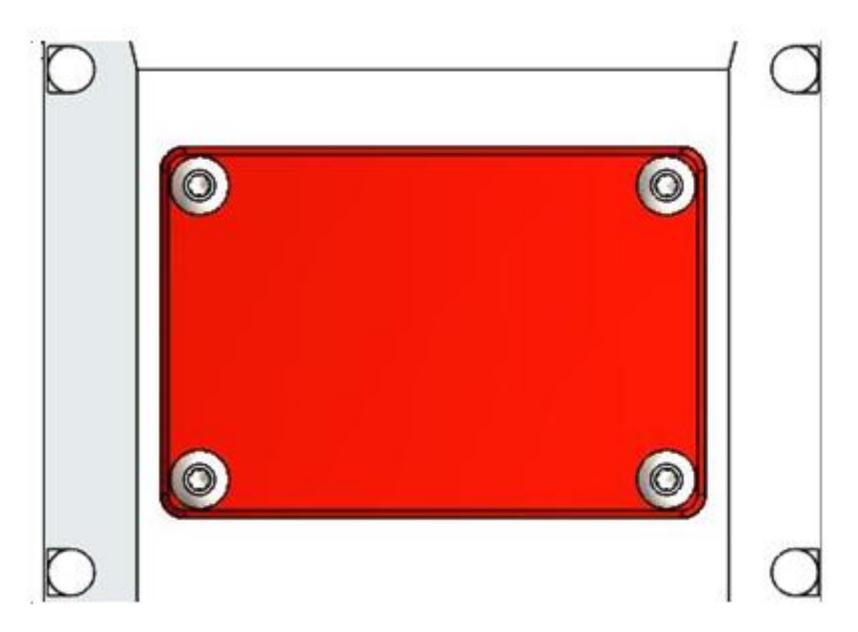

### 5.2.2 Очистка коллиматорной линзы

Инструменты: чистые протирочные тампоны, изопропиловый спирт, резиновое воздушное дутьё.Распылите пропанол на чистые протирочные тампоны.Аккуратно сожмите боковые края линзы большим и указательным пальцами левой руки.Держите чистую протирающую ватную правой рукой и аккуратно чистить линзу снизу доверху или слева направо и продуйте поверхность линзы с помощью резинового воздушного дутьё, чтобы убедиться, что на поверхности линзы нет постороннего вещества.Как можно скорее установить и поставить очищенный коллиматор в держатель коллиматора и вставить его в корпус режущей головки или хранить его в другом чистом герметическом контейнере.

### **5.3 Обслуживание и замена фокусирующей линзы**

#### 5.3.1 Разборка фокусировочной линзы

Сначала отвернуть 2 винты м4х16,вытащить гнездо фокусировки.

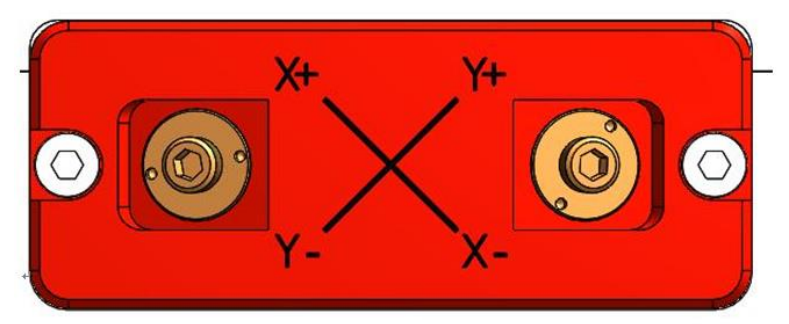

### 5.3.2 Очистка фокусирующей линзы

Использовать инструменты: Чистый ватный тампон, изопропиловый спирт, резиновая воздуходувка.Распылить изопропиловый спирт на чистый ватный тампон.

Аккуратно зажмите боковой край фокусирующей линзы большим и указательным пальцами левой руки. Удерживайте чистый ватный тампон в правой руке и аккуратно протрите линзу с обеих сторон в одном направлении, или снизу вверх, или слева направо, и взорвите поверхность линзы резиновой воздуходувкой, чтобы на поверхности линзы не имеется посторонние материалы после очистки. Очищенная фокусирующая линза должна быть установлна в модуль режущей головки как можно скорее, или хранена в других чистых и герметичных контейнерах.

# TAMOP

### **5.4 Обслуживание и замена защитных линз**

 Защитная линза находится под кнопкой для факусировки. Когда к защитной линзе приставлена примеси или постороннии вещества, защитная линза может быть повреждена из-за поглощения лазерного тепла примесями или посторонними веществами, поэтому необходимо регулярно чистить защитную линзу. Рекомендуется очистить один раз каждой недели. В то же время защитная линза является изнашиваемой частью и ее необходимо заменить после повреждения.

> **Внимание**:При очистке и замене защитной линзы защитите линзы от загрязнения масленными пятнами с рук или пылями в окружающей среде.

5.4.1 Разборка защитной линзы

Отвинтите компрессионный винт защитной линзы, медленно и плавно вытащите держатель защитной линзы и переместите его в чистую и беспыльную среду.

 Используйте погрузочно-разгрузочные инструменты линзы и вклинить в стопорное кольцо, вывернуть стопорное кольцо с помощью погрузочно-разгрузочных инструментов против часовой стрелки. Снимите по очереди стопорное кольцо, шайбы, защитные линзы.

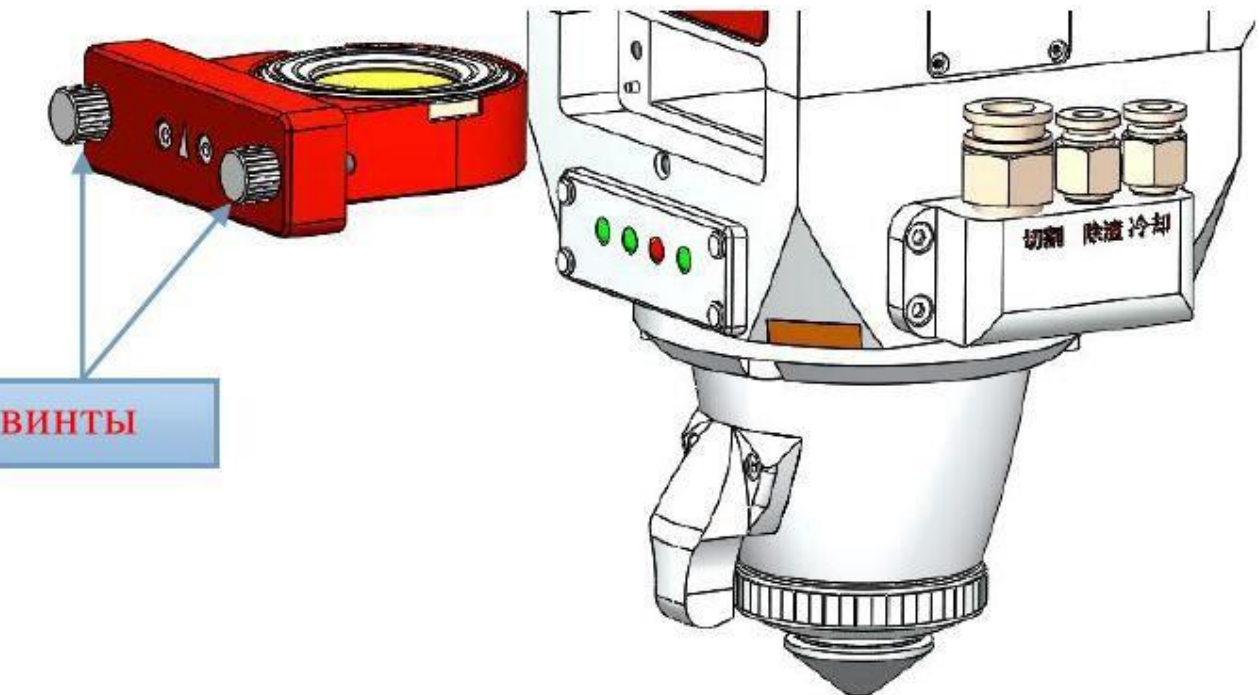

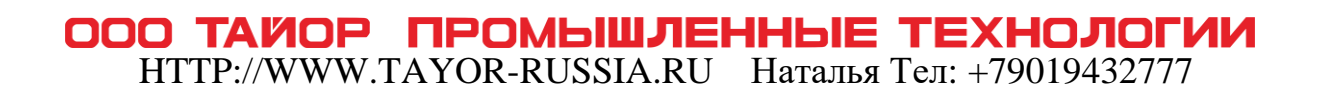

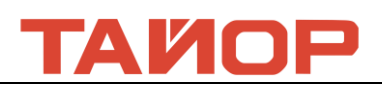

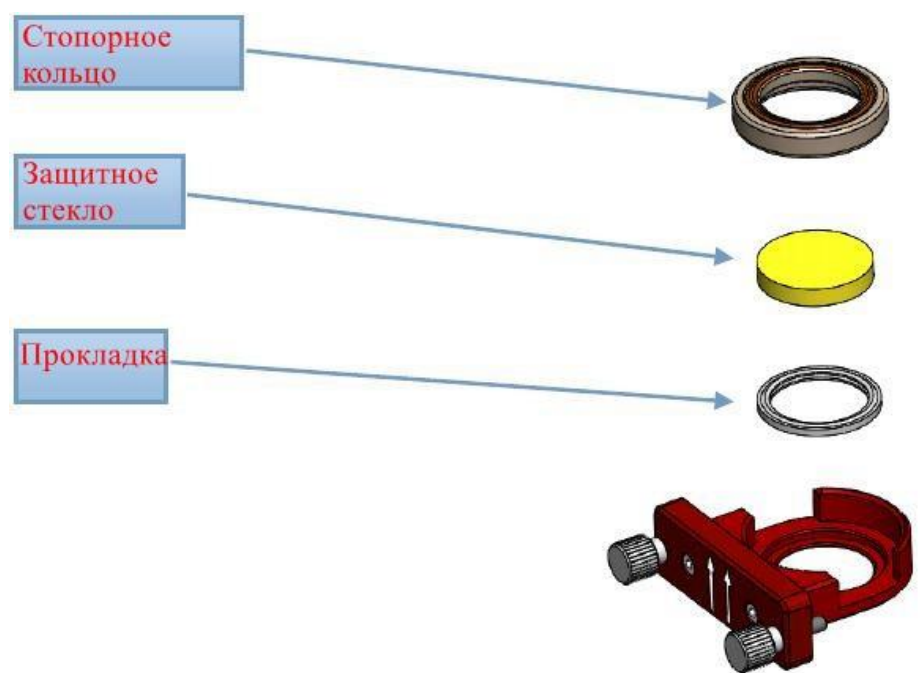

#### 5.4.2 Очистка защитной линзы

Инструменты: чистые протирочные тампоны, изопропиловый спирт, резиновое воздушное дутьё.Распылите пропанол на чистые протирочные тампоны.Аккуратно сожмите боковые края линзы большим и указательным пальцами левой руки.Держите чистую протирающую ватную правой рукой и аккуратно чистить линзу снизу доверху или слева направо и продуйте поверхность линзы с помощью резинового воздушного дутьё, чтобы убедиться, что на поверхности линзы нет постороннего материала.Как можно скорее установить и поставить очищенный коллиматор в держатель коллиматора и вставить его в корпус режущей головки или хранить его в другом чистом герметическом контейнере.

#### **5.5 Обслуживание индукционных деталей**

Керамический корпус является легко изнашиваемой деталью, которую можно заменить после повреждения. При установке керамического корпуса выравнивайте два фиксаторной стойки на основном корпусе. Если керамический корпус не может быть правильно установлен на место, что приведет к сбою индукционных деталей. При запирании керамики используйте контрагайки. Разные степени натянутости контргаек будут непосредственно влиять на рабочие параметры индуктивных деталей.

Лазерное сопло является чувствительным элементом индуктивных деталей и соединено с корпусом резьбой. Оно является легко изнашиваемой деталью. После работы в течение некоторого времени необходимо своевременно чистить спекание и шлак. При условии серьезного горения его необходимо заменить вовремя.После сборки керамики взвинчивайте контргайки, а керамика открывается примерно на 4-5 мм.

При использовании следует отметить следующее:

При резании следует использовать сухой и чистый вспомогательный газ. Возникают резкие изменения в рабочем зазоре в газе с примесями, как вода, масло и т. д., что приведет к неисправности датчика. Рекомендуется использовать высокочистый кислород, а также располагать газовые сушилки, водомаслоотделитель и другие устройства.

HTTP://WWW.TAYOR-RUSSIA.RU Наталья Тел: +79019432777

ООО ТАЙОР ПРОМЫШЛЕННЫЕ ТЕХНОЛОГИИ

Необходимо очистить датчик после его загрязнения. Следует очистить режущую головку и керамики чистой сухой хлопчатобумажной тканью, не жидкостью, и правильно совершить подключение и сборку после очистки.

Керамический корпус может быть заменен после повреждения, после замены электрическая система инициализируется посредством операции вправления с усилителем.

Форма и размер режущего сопла напрямую влияют на характеристики датчика. В связи с этим необходимо использовать указанное режущее сопло.

#### 5.5.1 Замена сопла и керамики

Снимайте сопло путем вращения против часовой стрелки Законтривайте гайку путем вращения против часовой стрелки Вынимайте керамику вертикально

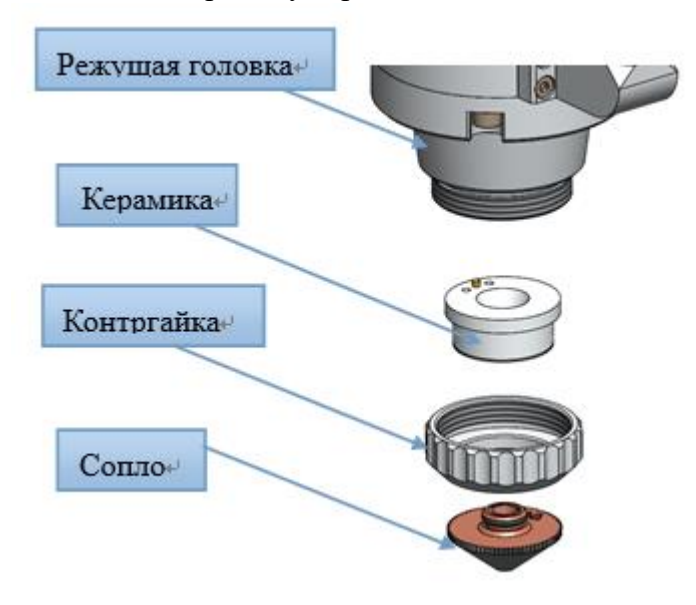

#### 5.5.2 Чистка керамики

Чистота поверхности керамики напрямую связана с характеристикой системы контроля. Когда в поверхности керамики имеется грязь, ее необходимо очистить вовремя, чтобы обеспечить рабочие характеристики системы. Очистите керамику абсолютным спиртом или изопропиловым спиртом после вынимания керамики. После очистки необходимо обеспечить то, что поверхность керамики находится в чистом и сусом состоянии, и совершить установку.